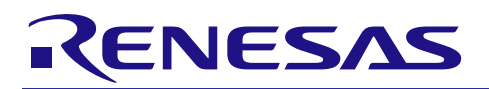

# RL78/G13 群 RO1AN0459CC0100

串行阵列单元 (UART 通信)

## 要点

本篇应用说明介绍了串行阵列单元(SAU)的 UART 通信功能的使用方法。通过 UART,接收对象设备发 送过来的 ASCII 字符,并进行解析和应答处理。

#### 对象 MCU

RL78/G13

本篇应用说明也适用于其他与上面所述的群具有相同 SFR(特殊功能寄存器)定义的产品。关于产品功能 的改进,请参看手册中的相关信息。在使用本篇应用说明的程序前,需进行详细的评价。

Rev.1.00<br>2013.09.30

## 目录

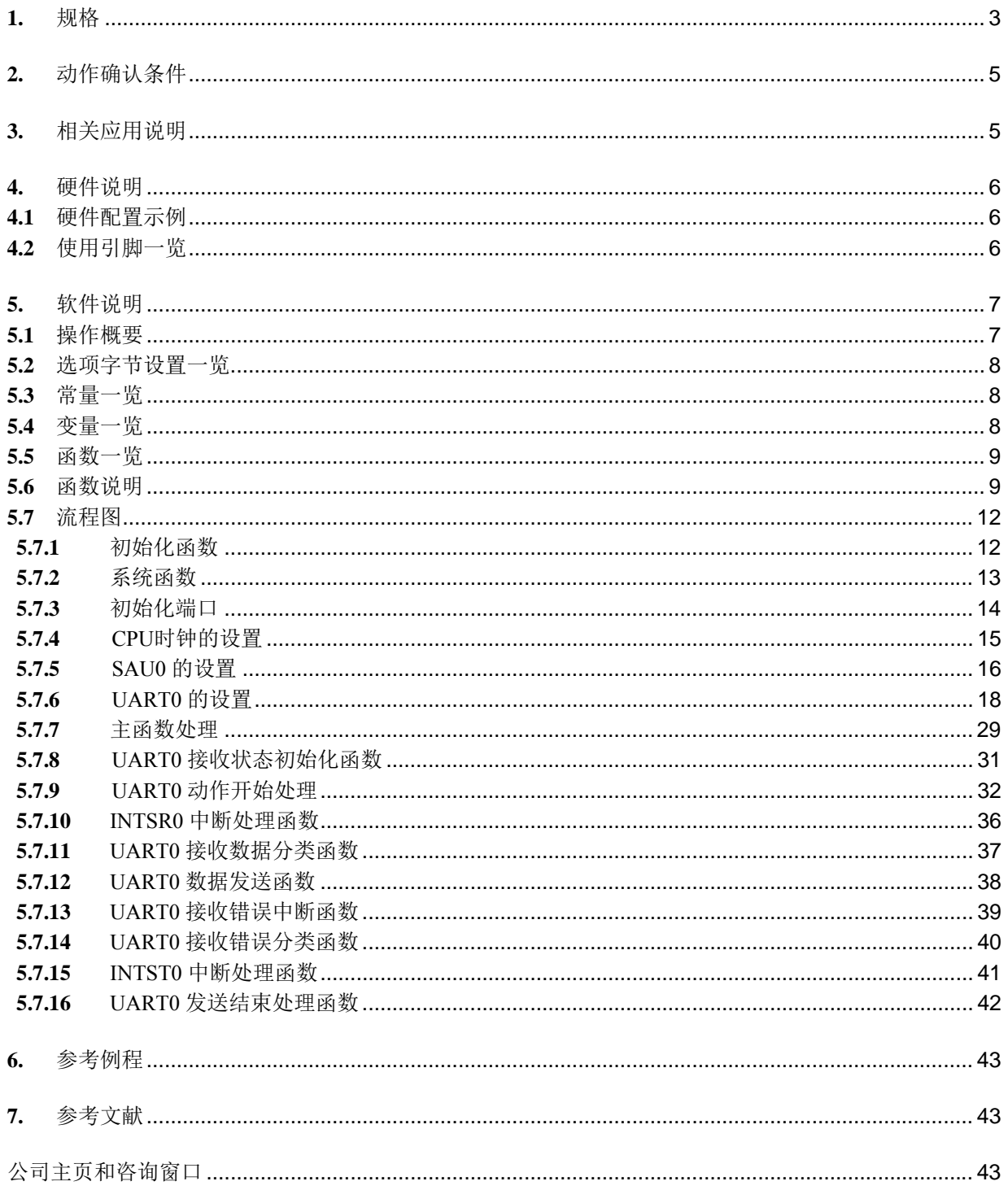

#### <span id="page-2-0"></span>**1.** 规格

本篇应用说明中,利用串行阵列单元(SAU)进行 UART 通信。通过 UART,接收对象设备发送过来的 ASCII 字符,并进行解析和应答处理。

本篇应用说明中使用到的外围功能和用途,请参见"表 1.1"。UART 的通信操作,请参见"图 1.1"和"图  $1.2"$ 

表 1.1 相关外围功能和用途

| ·围功能                      | 用途                                                                                        |
|---------------------------|-------------------------------------------------------------------------------------------|
| 通道<br>串行阵列单元<br>. 0<br>്ധ | 接收.<br>通信<br>进行<br>发送)<br>RxD0 引脚<br>川脚<br>使用<br>和<br><b>UART</b><br>TxD0<br>$\mathbf{E}$ |

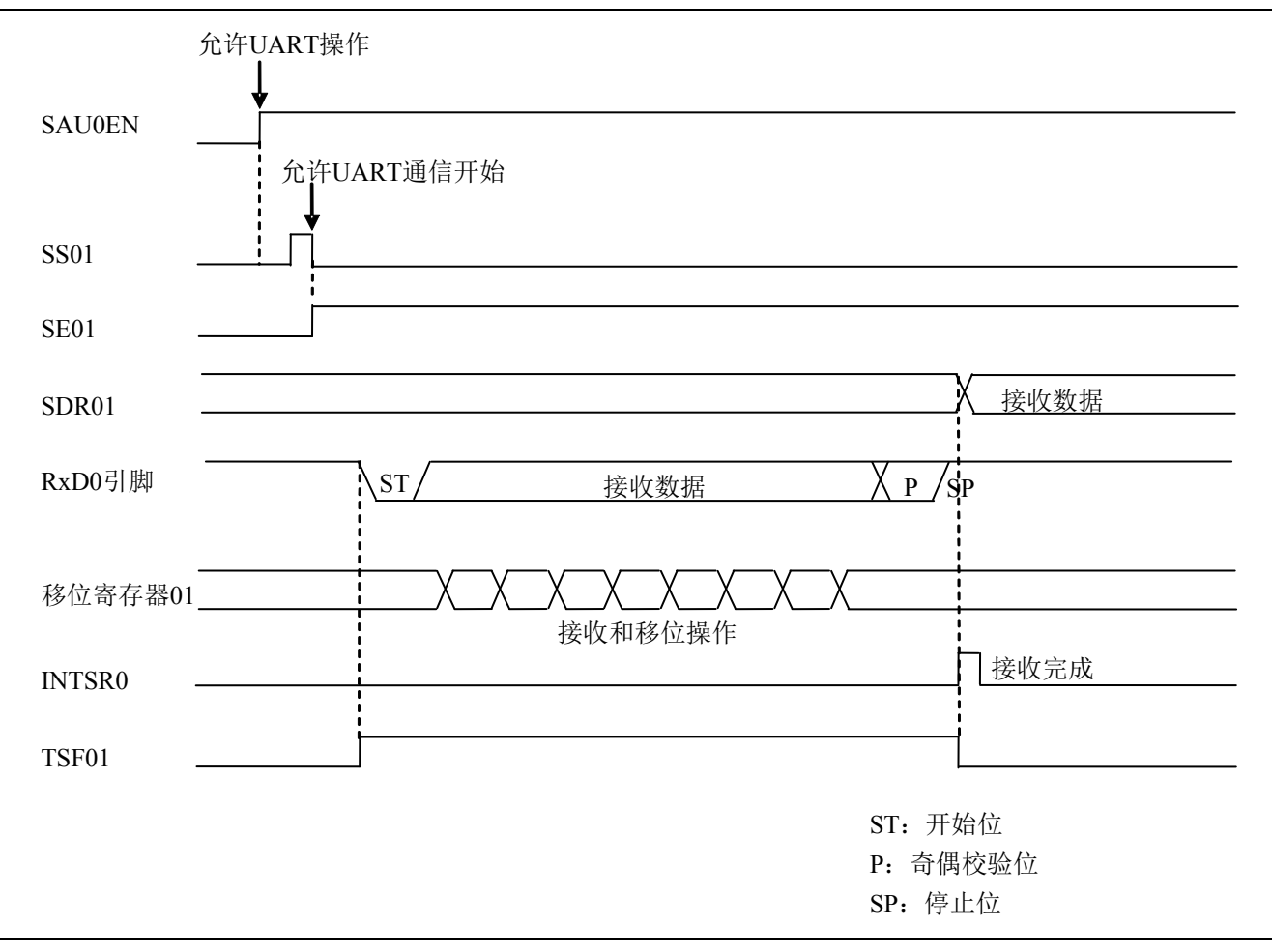

#### 图 1.1 UART 接收时序图

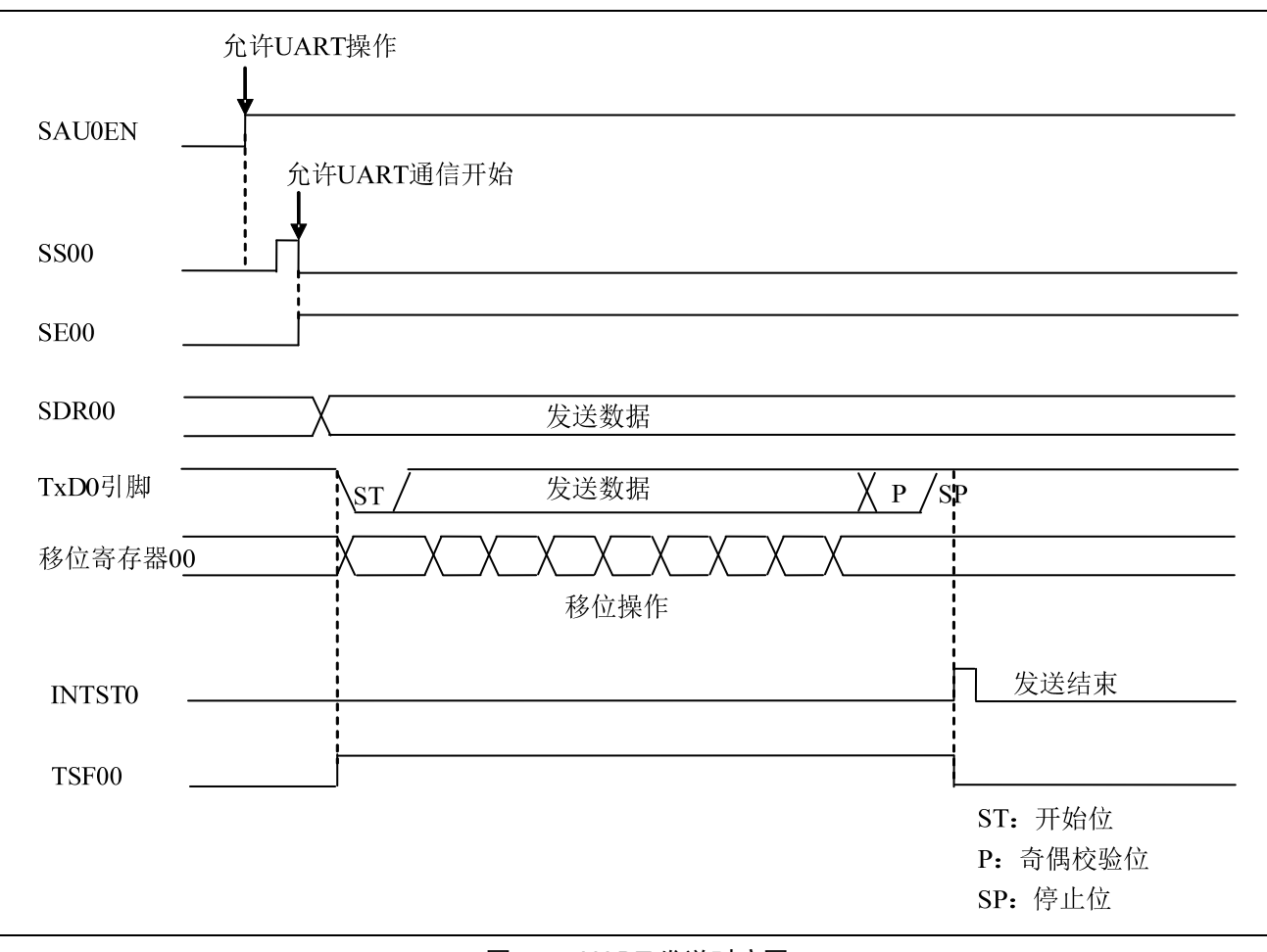

图 1.2 UART 发送时序图

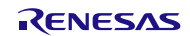

## <span id="page-4-0"></span>**2.** 动作确认条件

本应用说明中的参考例程,是在下面的条件下进行动作确认的。

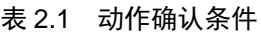

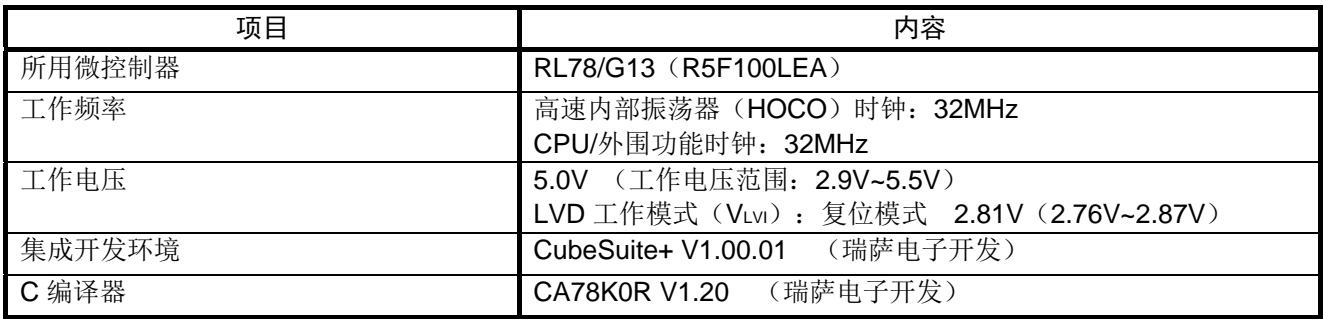

## **3.** 相关应用说明

使用本应用说明时,请同时参考以下相关的应用说明。

• RL78/G13 Initialization (R01AN0451EJ0100) 应用说明

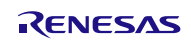

### <span id="page-5-0"></span>**4.** 硬件说明

## **4.1** 硬件配置示例

本篇应用说明中使用的硬件配置示例,请参见"图 4.1"。

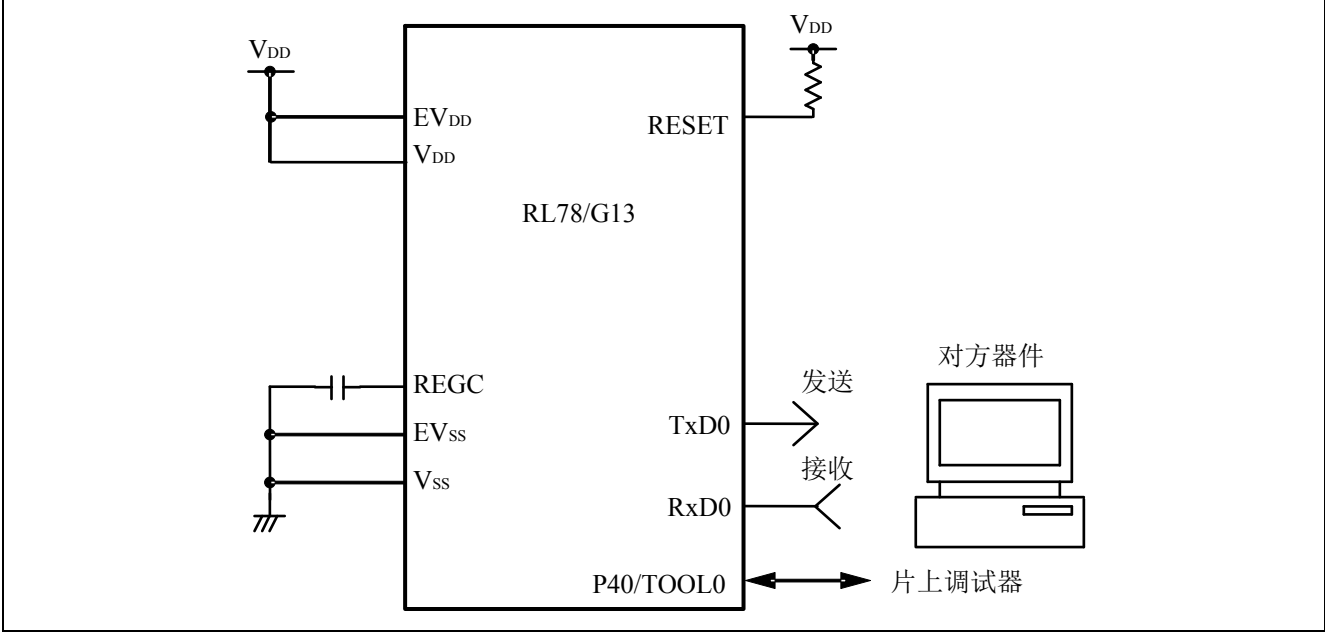

图 4.1 硬件配置

- 注意:1. 上述硬件配置图是为了表示硬件连接情况的简化图。在实际电路设计时,请注意根据系统具体要求进 行适当的引脚处理,并满足电气特性的要求(输入专用引脚请注意分别通过电阻上拉到 VDD 或是下拉 到 $V_{SS}$ )。
	- 2. 如果有名称以 EVss 为开头的引脚, 请连接至 Vss; 如果有名称以 EVDD 为开头的引脚, 请连接至 VDD。
	- 3. 请将 VDD 电压值保持在 LVD 设定的复位解除电压(VLVI)以上。

## **4.2** 使用引脚一览

使用的引脚及其功能,请参见"表 4.1"。

#### 表 4.1 使用的引脚及其功能

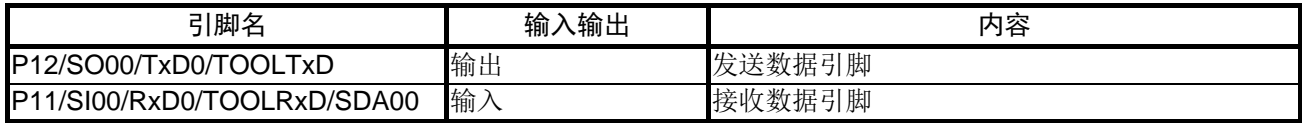

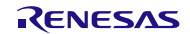

### <span id="page-6-0"></span>**5.** 软件说明

#### **5.1** 操作概要

本应用说明中,单片机根据从对方器件接收到的数据,向对方发送响应数据。如果发生通信错误,则向对 方发送与各类错误相对应的数据。接收和发送数据的对应表,请参见"表 5.1"和"表 5.2"。

| 接收数据               | 响应 (发送) 数据                                 |
|--------------------|--------------------------------------------|
| $\mathsf{T}$ (54H) | $ O(4FH)$ , K(4BH), "CR"(0DH), "LF"(0AH)   |
| t $(74H)$          | o (6FH), $k$ (6BH), "CR" (0DH), "LF" (0AH) |
| 其他                 | U (55H), C (43H), "CR" (0DH), "LF" (0AH)   |

表 5.1 接收与发送数据对应表

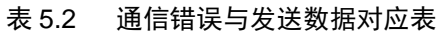

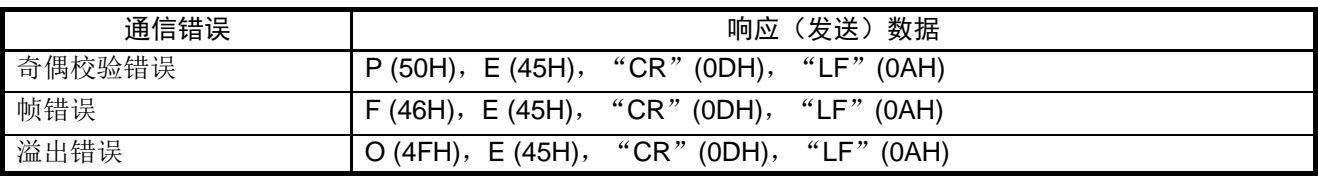

#### (1) 初始化 UART

<UART 设定条件>

- SAU0 通道 0 和通道 1 工作在 UART 模式。
- 使用 P12/TxD0 引脚作为数据输出引脚,使用 P11/RxD0 引脚作为数据输入引脚。
- 数据长度设置为 8 位。
- 数据传送顺序选择为 LSB 优先。
- 奇偶校验设定为偶校验。
- 接收数据电平设定为使用标准电平。
- 通信速率设定为 9600bps。
- 使用接收结束中断(INTSR0)、发送结束中断(INTST0)、以及通信错误中断(INTSRE0)。
- INTSR0、INTST0、INTSRE0 的中断优先级设定为低优先级。
- (2) 通过设置串行通道开始寄存器使单片机进入 UART 通信待机状态后,执行 HALT 指令。之后根据具体 情况,进入接收结束中断(INTSR0)或者通信错误中断(INTSRE0)的处理。
	- INTSR0 发生时, 读取接收数据, 并发送与该数据相对应的响应数据。INTSRE0 发生时, 进行通信错误 处理,并发送与该错误相对应的响应数据。
	- 数据发送后,再次执行 HALT 指令,进入 HALT 模式,等待接收结束中断(INTSR0)或者通信错误中 断(INTSRE0)的产生。

## <span id="page-7-0"></span>**5.2** 选项字节设置一览

选项字节的设置,请参见"表 5.3"。

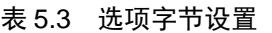

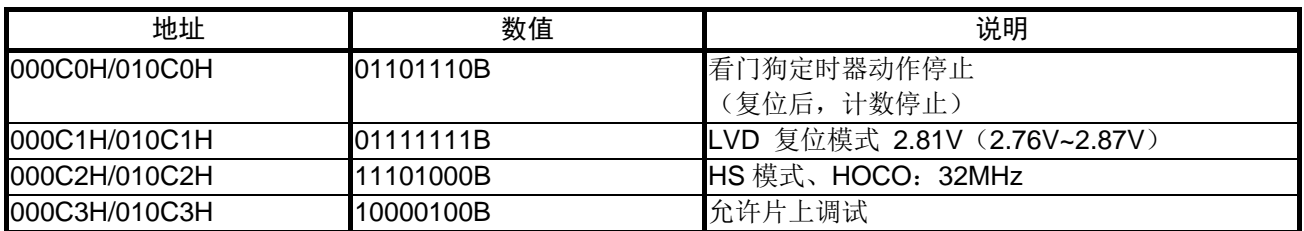

#### **5.3** 常量一览

参考例程中使用的常量,请参见"表 5.4"。

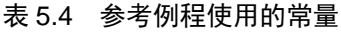

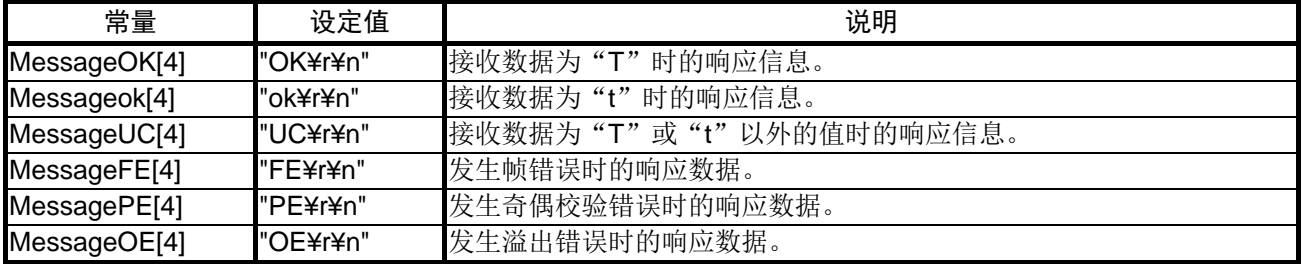

#### **5.4** 变量一览

参考例程中使用的全局变量,请参见"表 5.5"。

| 类型        | 变量名               | 内容     | 使用的函数                      |
|-----------|-------------------|--------|----------------------------|
| $uint8_t$ | g_Uart0RxBuf      | 接收数据缓存 | main()                     |
| uint8 t   | gp_Uart0TxAddress | 发送数据指针 | R UARTO_Send,              |
|           |                   |        | R_UART0_Interrupt_Send     |
| uint16 t  | g_Uart0TxCnt      | 发送数据计数 | R UARTO_Send,              |
|           |                   |        | R_UART0_Interrupt_Send     |
| uint8 t   | gp_Uart0RxAddress | 接收数据指针 | R UARTO Receive,           |
|           |                   |        | R_UART0_Interrupt_Receive, |
|           |                   |        | R_UART0_Interrupt_Error    |
| uint16 t  | g_Uart0RxCnt      | 接收数据计数 | R UARTO Receive,           |
|           |                   |        | R_UART0_Interrupt_Receive  |
| uint16 t  | g_Uart0RxLen      | 接收数据个数 | R UARTO Receive,           |
|           |                   |        | R_UART0_Interrupt_Receive  |

表 5.5 全局变量

## <span id="page-8-0"></span>**5.5** 函数一览

参考例程中使用的函数,请参见"表 5.6"。

表 5.6 函数

| 函数名                                      | 概要               |
|------------------------------------------|------------------|
| R_UART0_Start                            | UARTO 动作开始处理     |
| R UARTO_Receive                          | UARTO 接收状态初始化函数  |
| R_UART0_Send                             | UARTO 数据发送函数     |
| R_UART0_Interrupt_Receive                | UARTO接收结束中断处理函数  |
| R_UART0_Callback_ReceiveEndUART0接收数据分类函数 |                  |
| R_UART0_Interrupt_Error                  | UARTO 通信错误中断处理函数 |
| R_UART0_Callback_Error                   | UARTO 接收错误分类函数   |
| R_UART0_Interrupt_Send                   | UARTO 发送结束中断处理函数 |
| R_UART0_Callback_SendEnd                 | UARTO 发送结束处理函数   |

## **5.6** 函数说明

本节对参考例程中使用的函数进行说明。

## [函数名] R\_ UART0\_Start

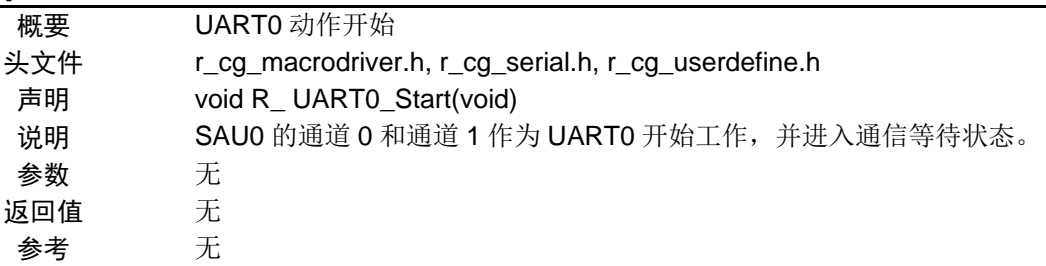

#### [函数名] R\_UART0\_Receive

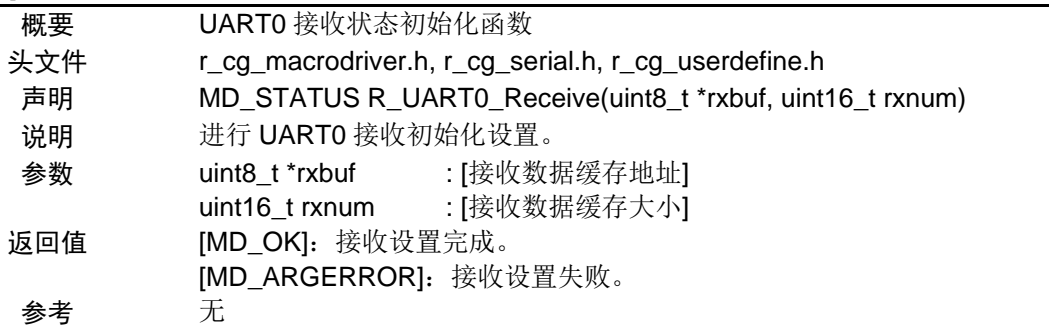

#### [函数名] R\_UART0\_Send

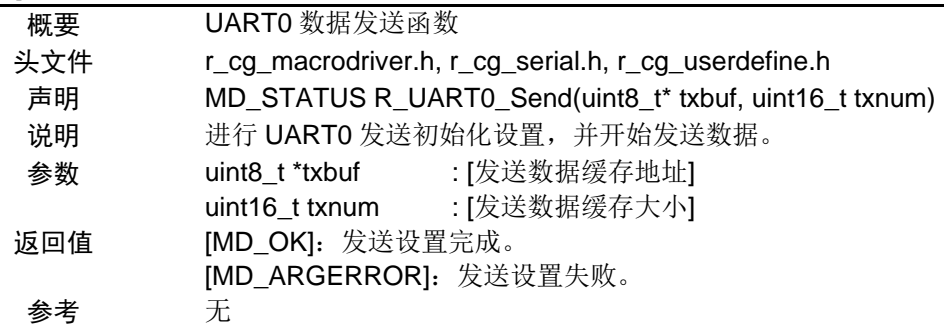

## [函数名] R\_UART0\_Interrupt\_Receive

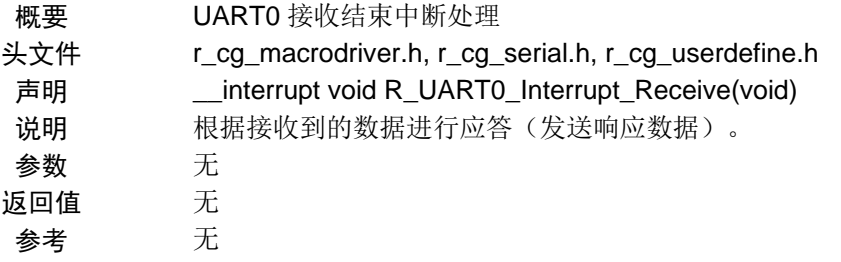

#### [函数名] R\_UART0\_Interrupt\_Error

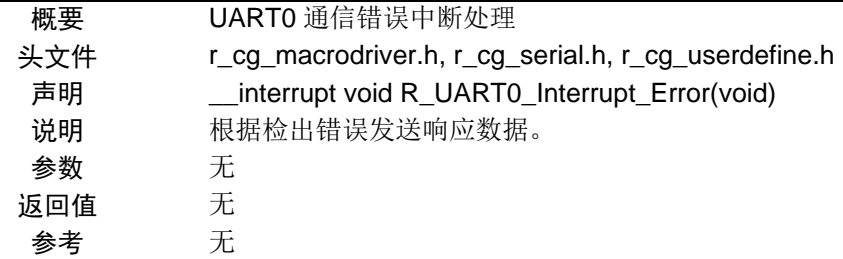

#### [函数名] R\_UART0\_Callback\_ReceiveEnd

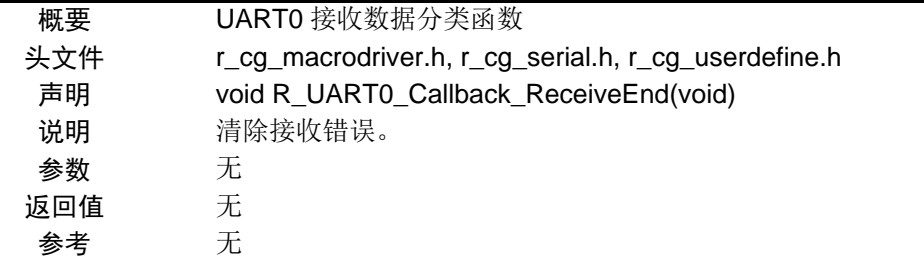

#### [函数名] R\_UART0\_Callback\_Error

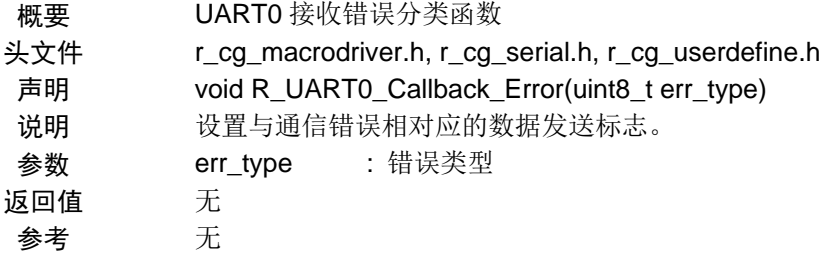

### [函数名] R\_UART0\_Interrupt\_Send

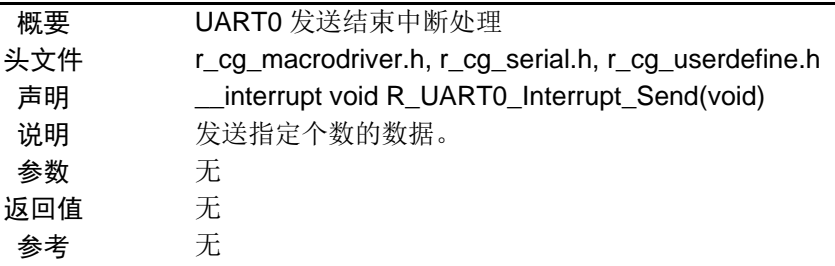

## [函数名] R\_UART0\_Callback\_SendEnd

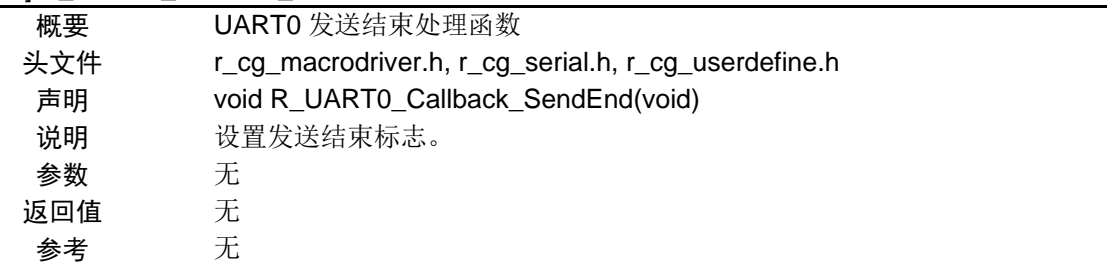

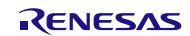

## <span id="page-11-0"></span>**5.7** 流程图

本篇应用说明中参考例程的整体流程,请参见"图 5.1"。

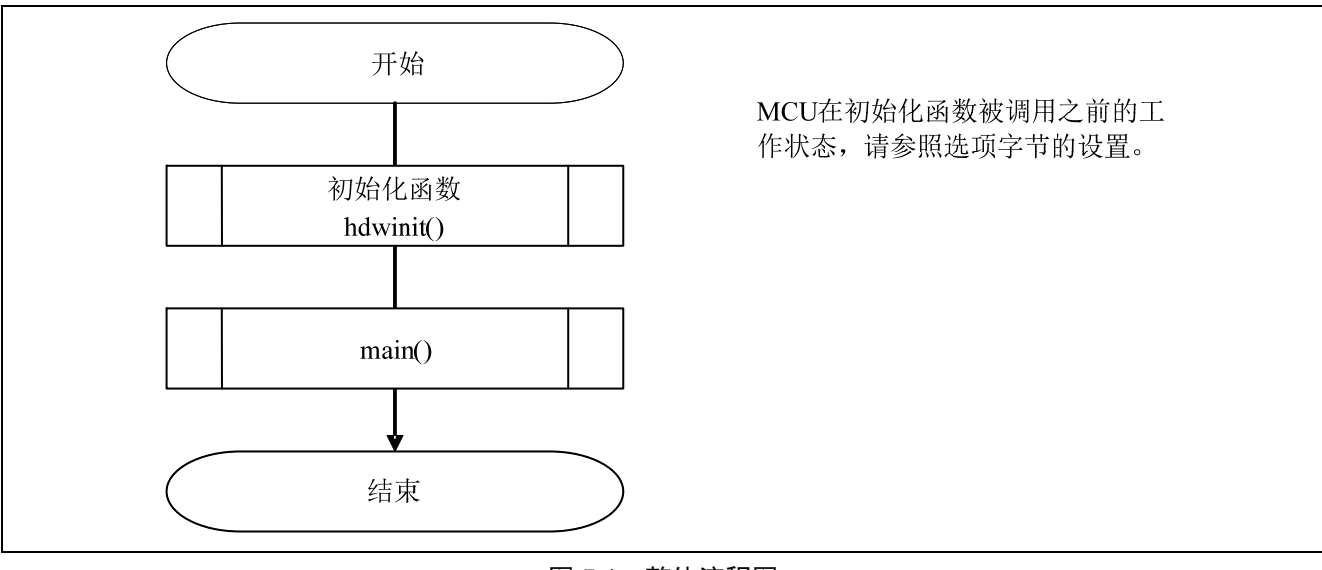

图 5.1 整体流程图

#### **5.7.1** 初始化函数

初始化函数流程,请参见"图 5.2"。

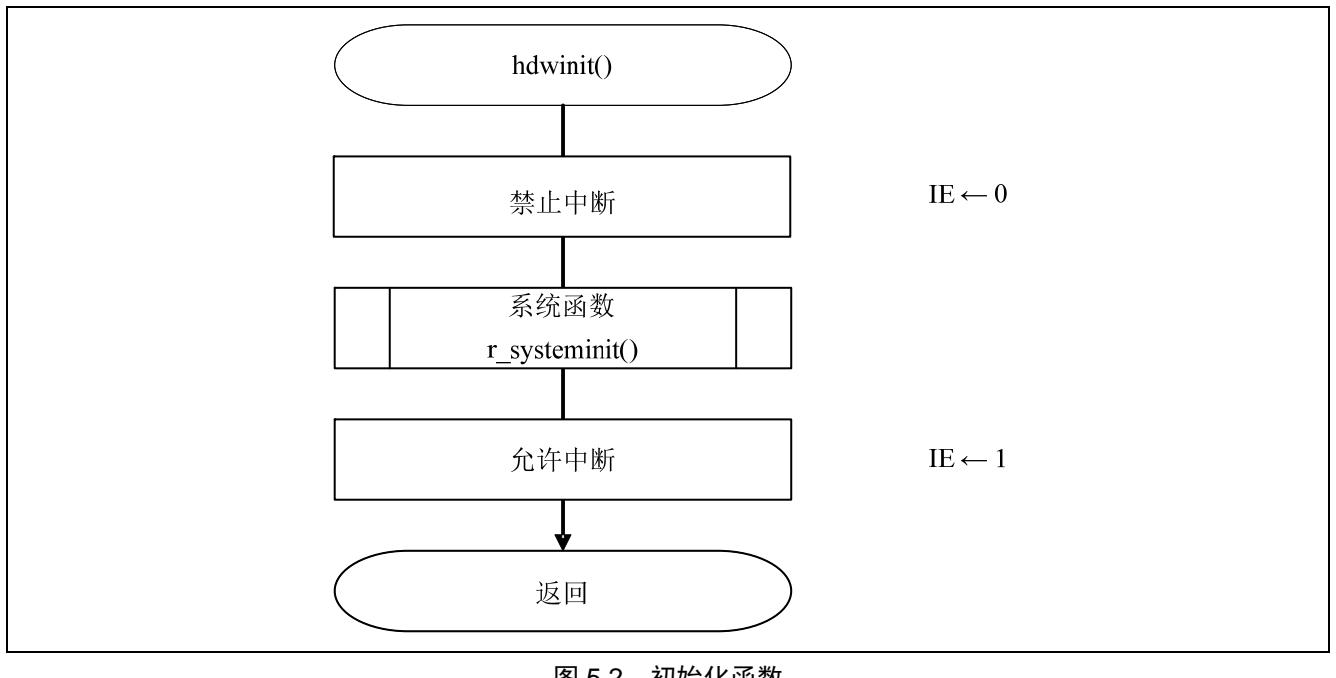

## 图 5.2 初始化函数

## <span id="page-12-0"></span>**5.7.2** 系统函数

系统函数的流程,请参见"图 5.3"。

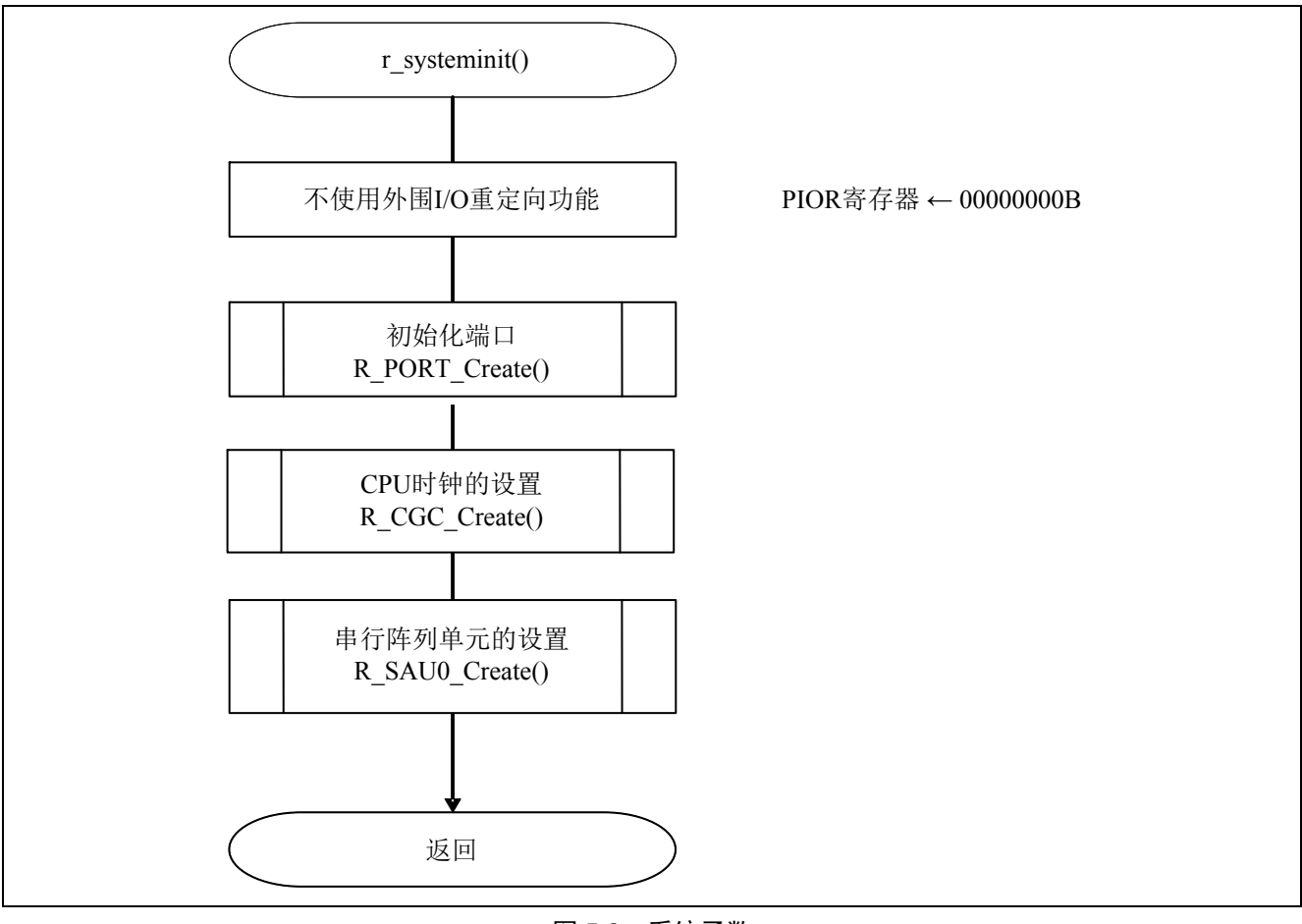

图 5.3 系统函数

#### <span id="page-13-0"></span>**5.7.3** 初始化端口

初始化端口的流程,请参见"图 5.4"。

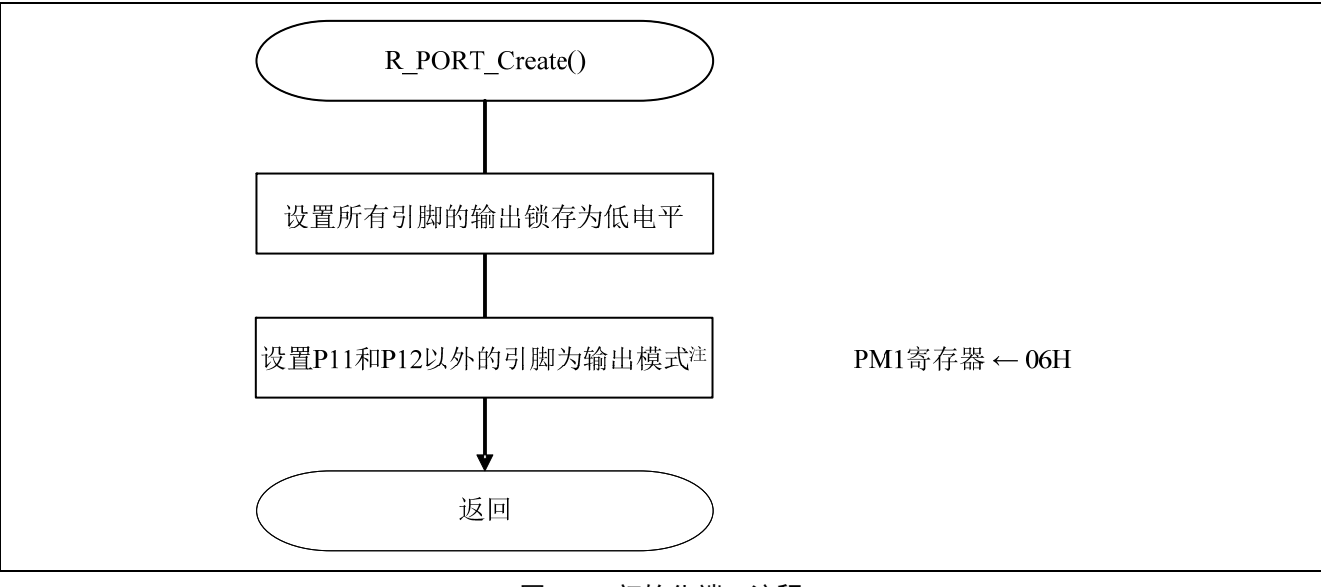

图 5.4 初始化端口流程

注: 关于未使用端口的设置,请参考 RL78/G13 Initialization (R01AN0451EJ0100) 应用说明的"流程图"。

注意:关于未使用端口的设置,请注意根据系统具体要求进行适当的端口处理,并满足电气特性的要求。未使 用的输入专用端口,请分别通过电阻上拉到 VDD 或是下拉到 Vss。

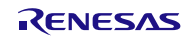

#### <span id="page-14-0"></span>**5.7.4** CPU时钟的设置

CPU 时钟的设置流程,请参见"图 5.5"。

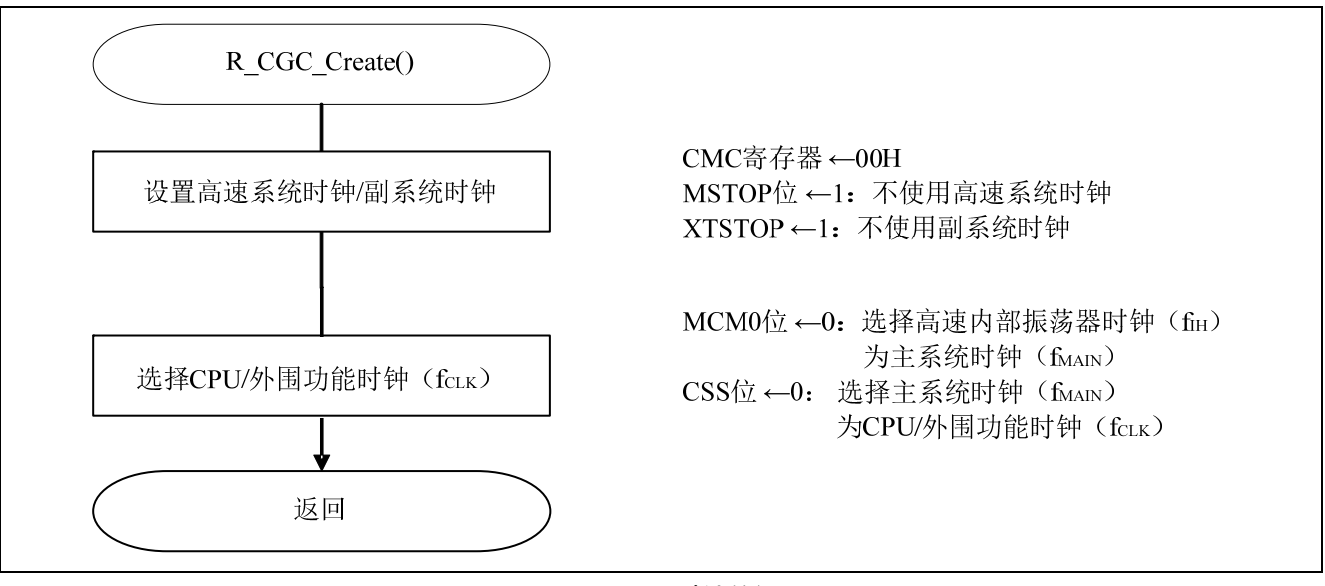

图 5.5 CPU 时钟的设置

注意: 关于 CPU 时钟的设置 (R\_CGC\_Create()), 请参考 RL78/G13 Initialization (R01AN0451EJ0100) 应用说 明的"流程图"。

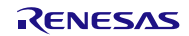

## <span id="page-15-0"></span>**5.7.5** SAU0 的设置

SAU0 的设置流程, 请参见"图 5.6"。

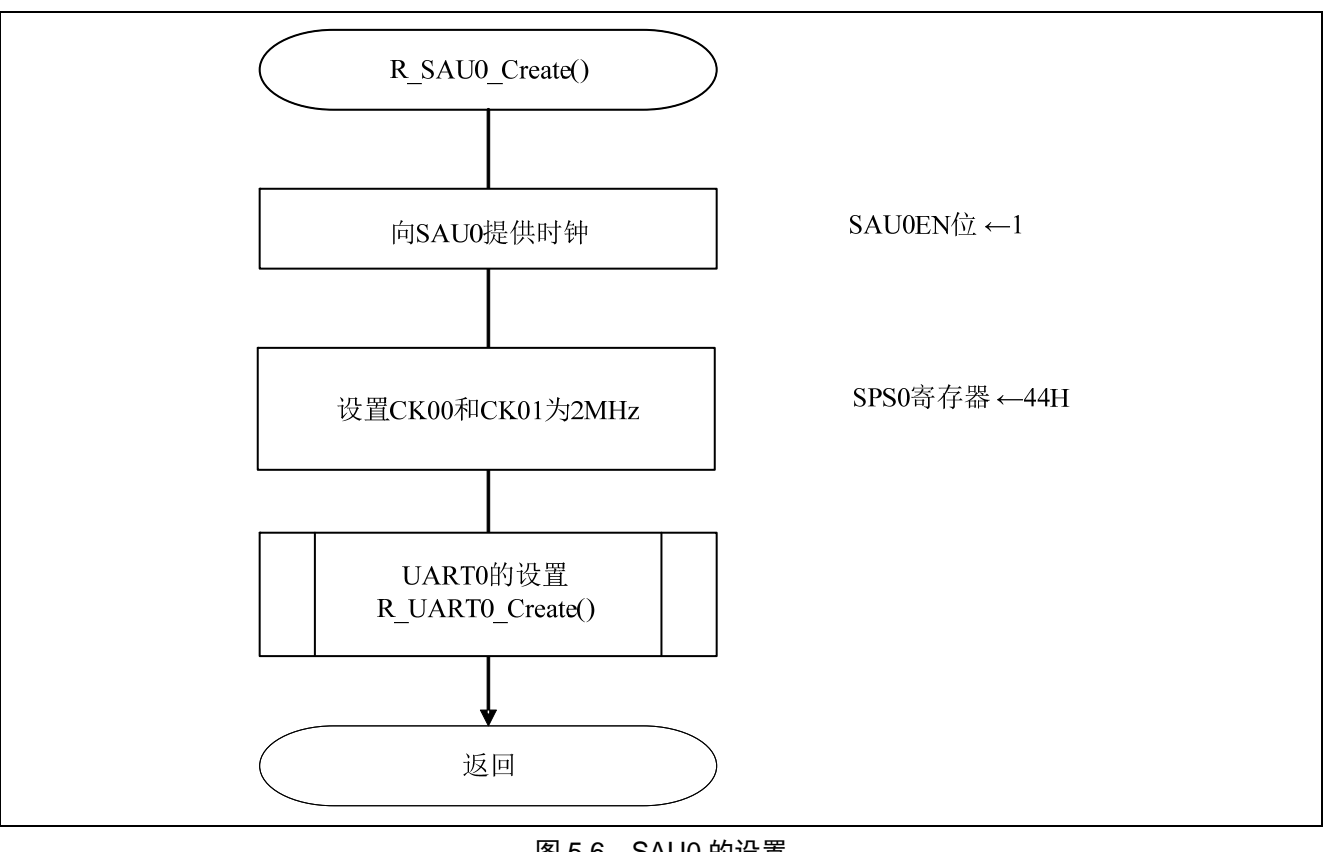

图 5.6 SAU0 的设置

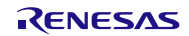

使能 SAU0 的时钟信号供给

• 外围功能使能寄存器 0 (PER0) 使能 SAU0 的时钟信号供给。

符号: PER0

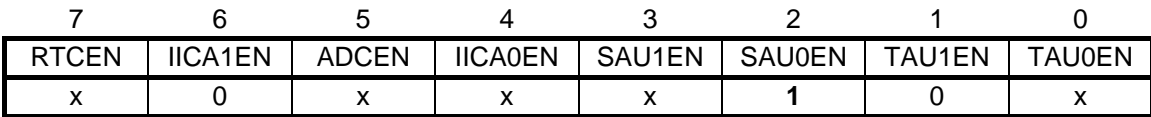

位 2

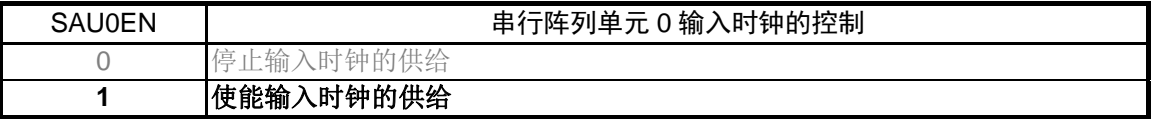

注意:关于寄存器设置的详细方法,请参考 RL78/G13 用户手册 硬件篇。

选择动作时钟

• 串行时钟选择寄存器 0 (SPS0) 选择 SAU0 的动作时钟。

符号: SPS0

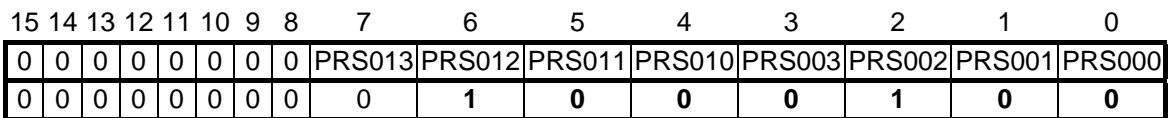

位 7~0

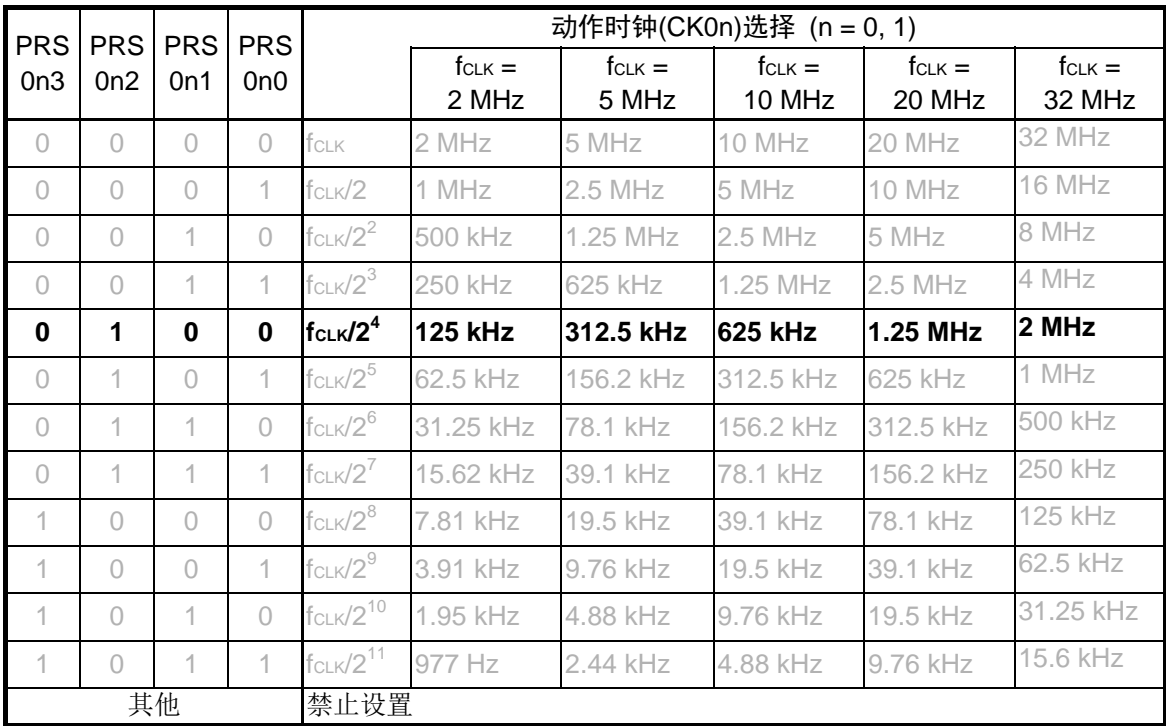

#### <span id="page-17-0"></span>**5.7.6** UART0 的设置

UART0 的设置流程,请参见"图 5.7"、"图 5.8"、"图 5.9"。

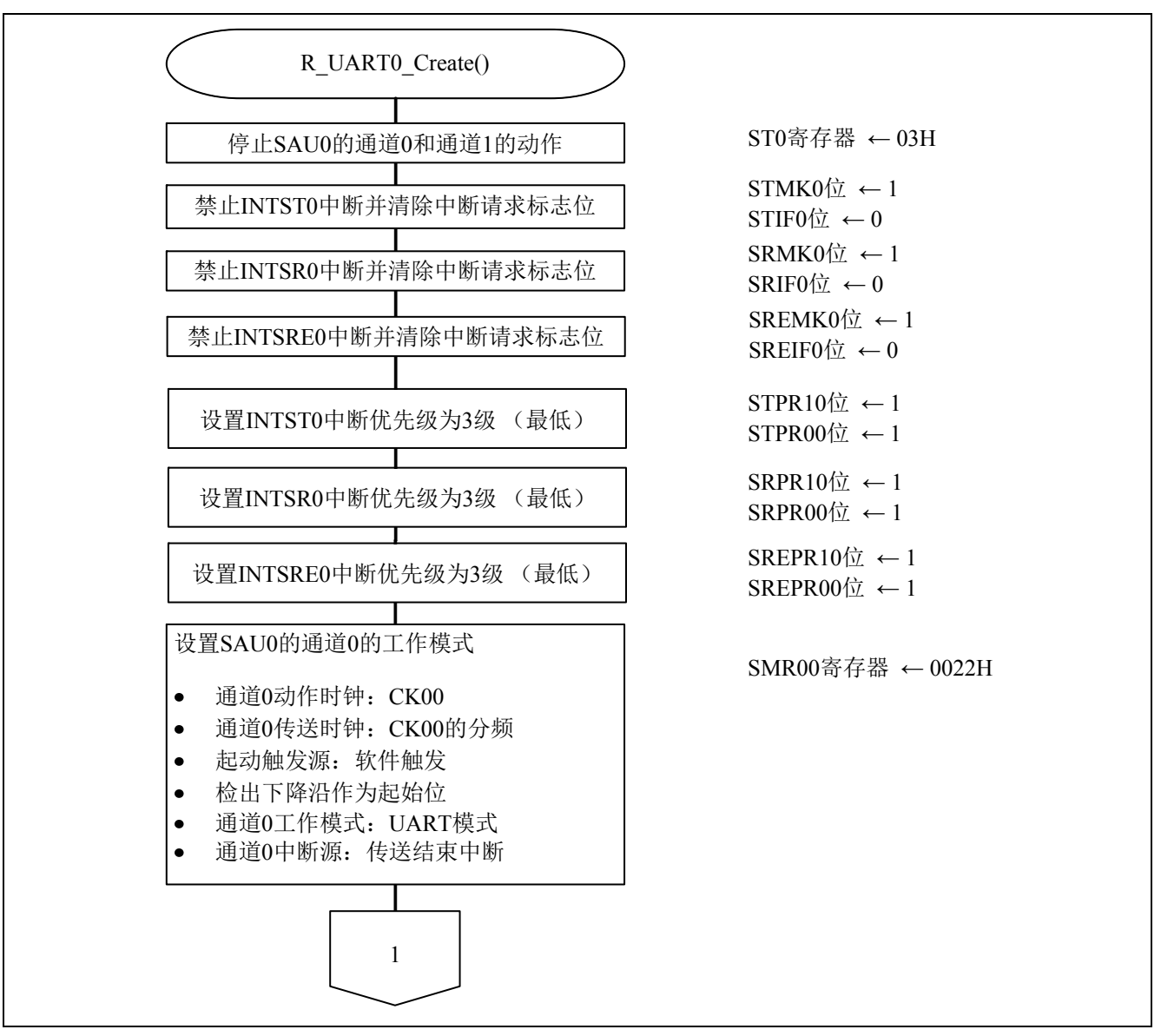

图 5.7 UART0 的设置 (1/3)

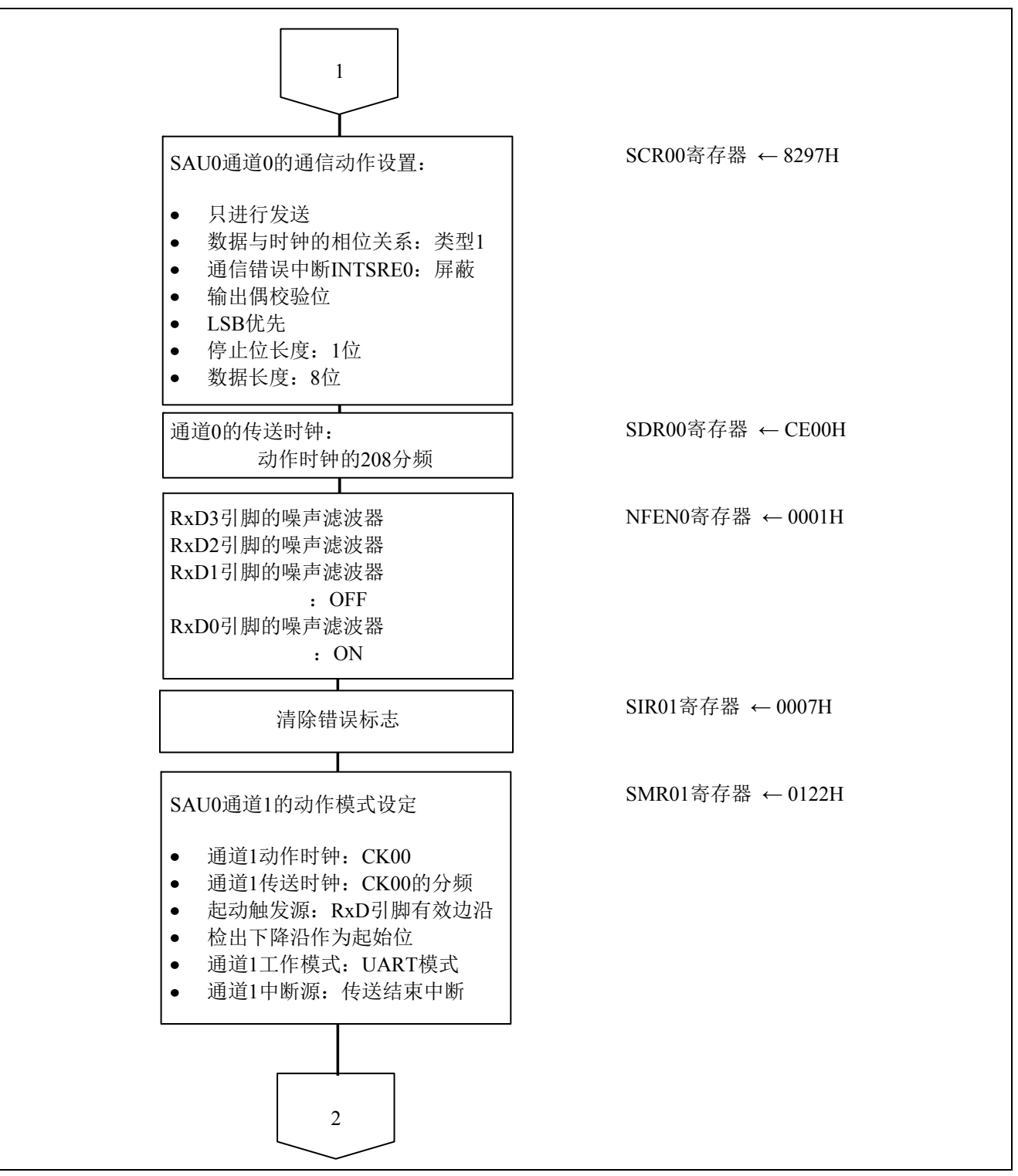

图 5.8 UART0 的设置 (2/3)

RENESAS

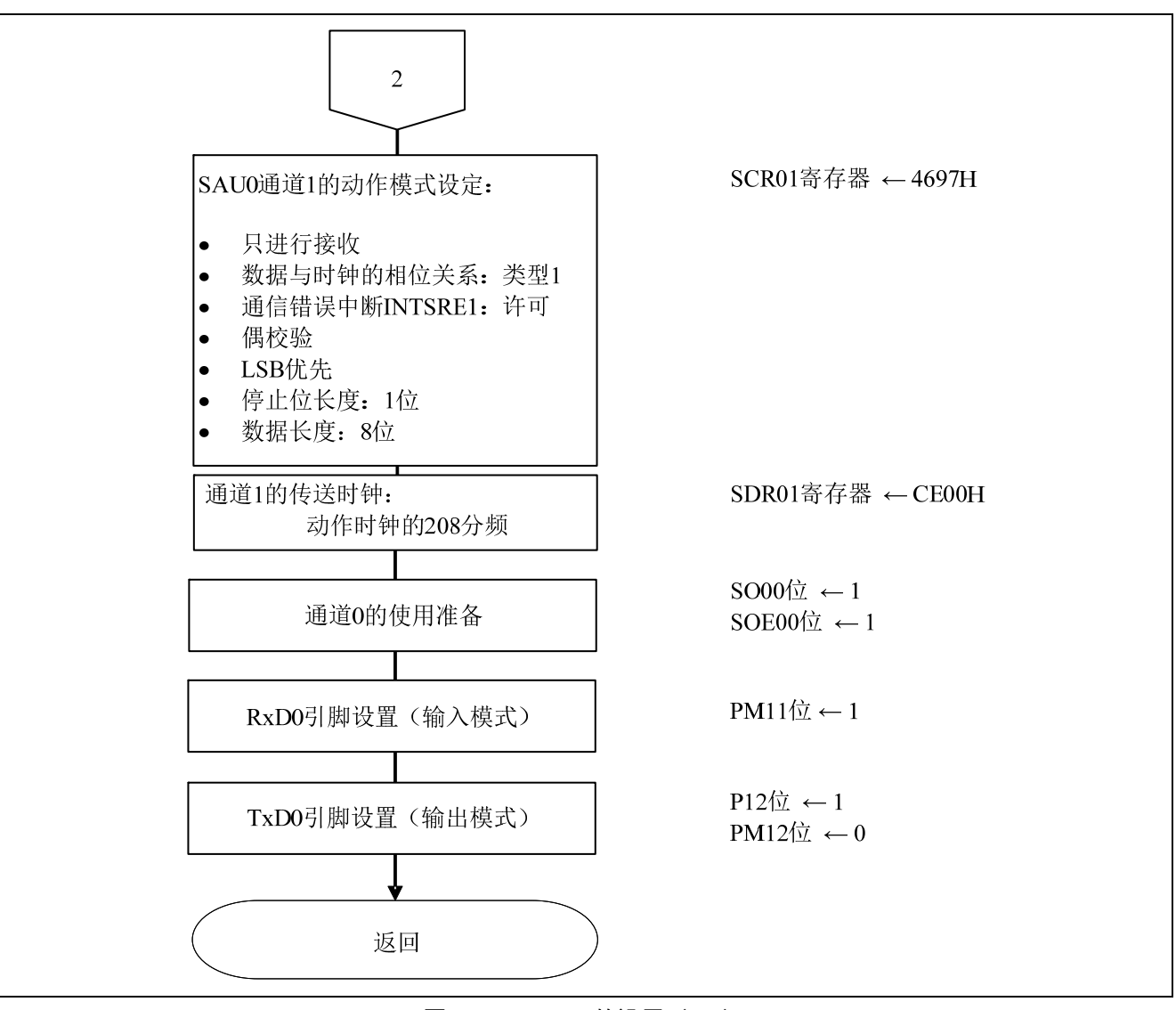

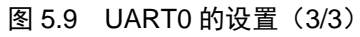

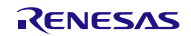

设置发送通道的动作模式

• 串行模式寄存器 00 (SMR00) 选择中断源 工作模式 选择传送时钟 f<sub>MCK</sub>的选择

#### 符号: SMR00

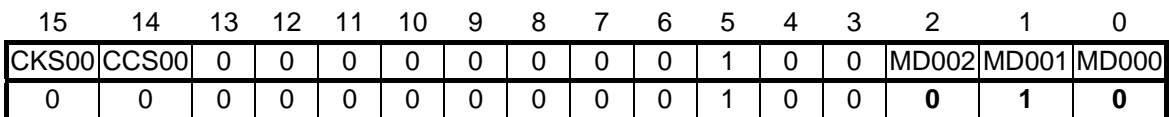

#### 位 15

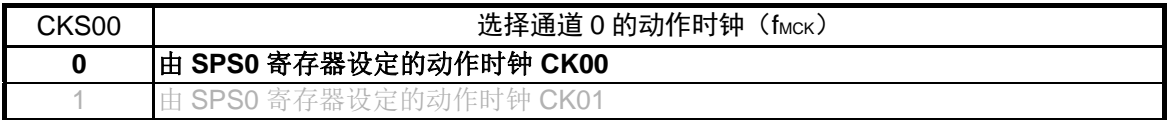

#### 位 14

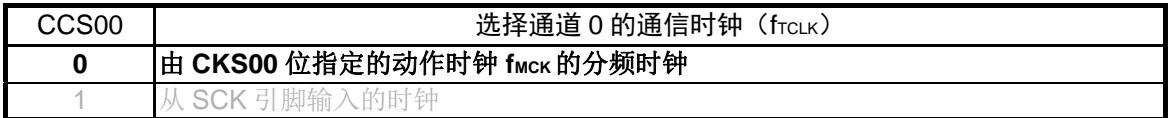

位 2 和位 1

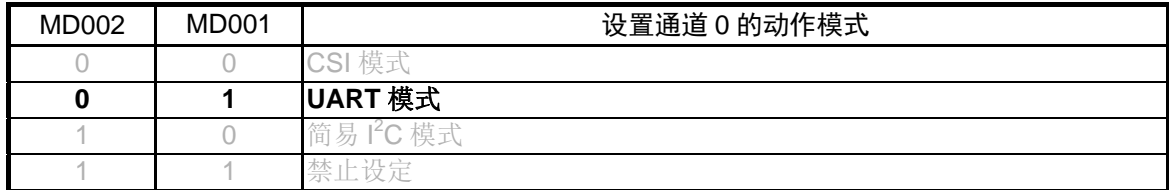

位 0

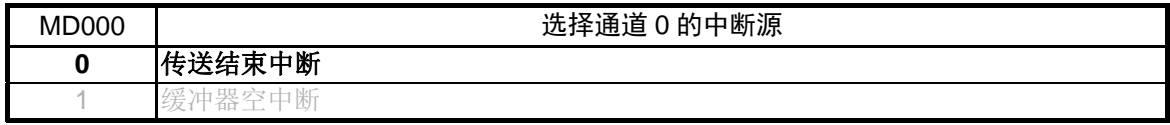

设置发送通道的通信动作

• 串行通信模式设定寄存器 00 (SCR00) 设置数据长度、数据传送顺序、是否屏蔽通信错误中断信号、动作模式

符号: SCR00

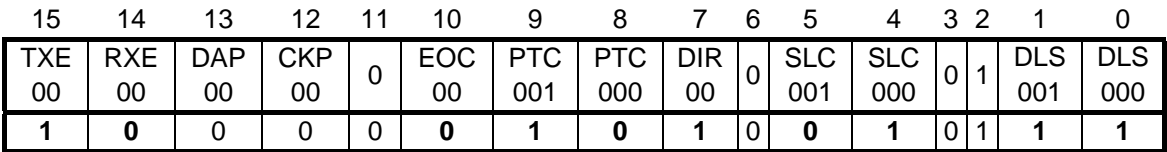

位 15 和位 14

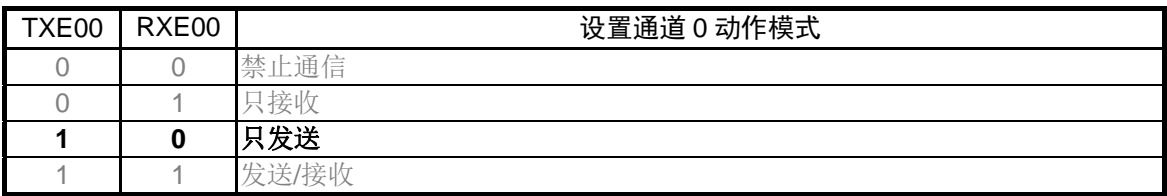

位 10

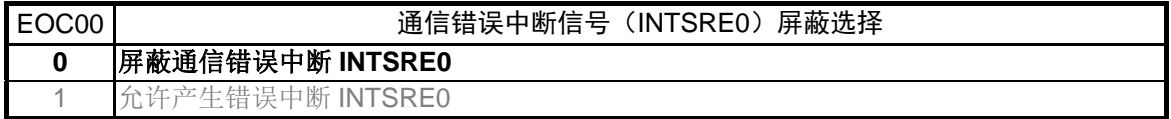

位 9 和位 8

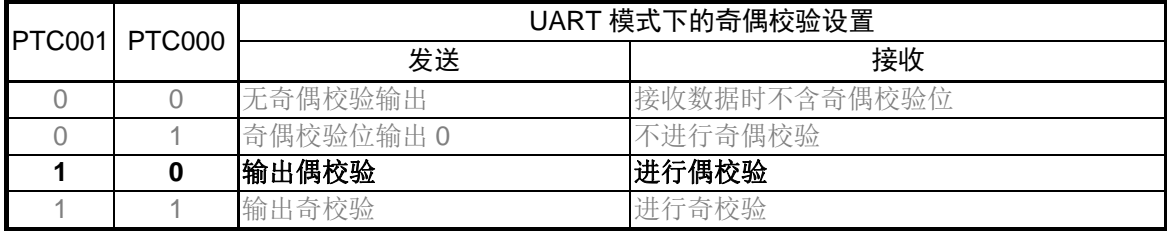

位 7

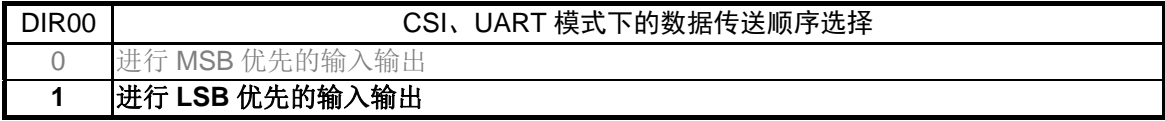

位 5 和位 4

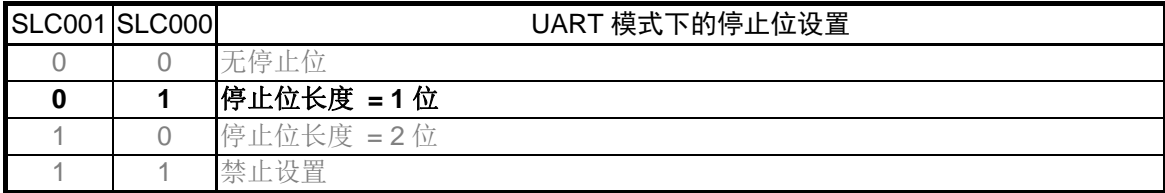

符号: SCR00

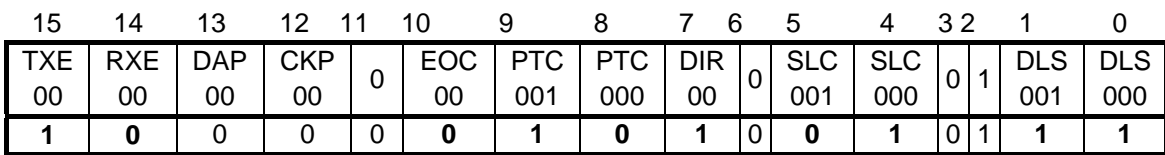

位 1 和位 0

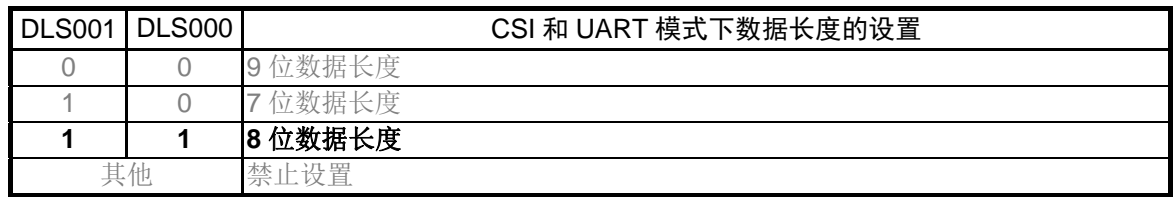

注意:关于寄存器设置的详细方法,请参考 RL78/G13 用户手册 硬件篇。

设置发送通道的传送时钟

• 串行数据寄存器 00 (SDR00) 通信时钟频率: fMCK/208 (≈ 9600 Hz)

符号: SDR00

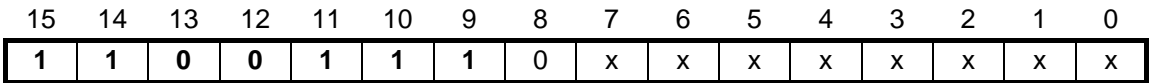

位 15~位 9

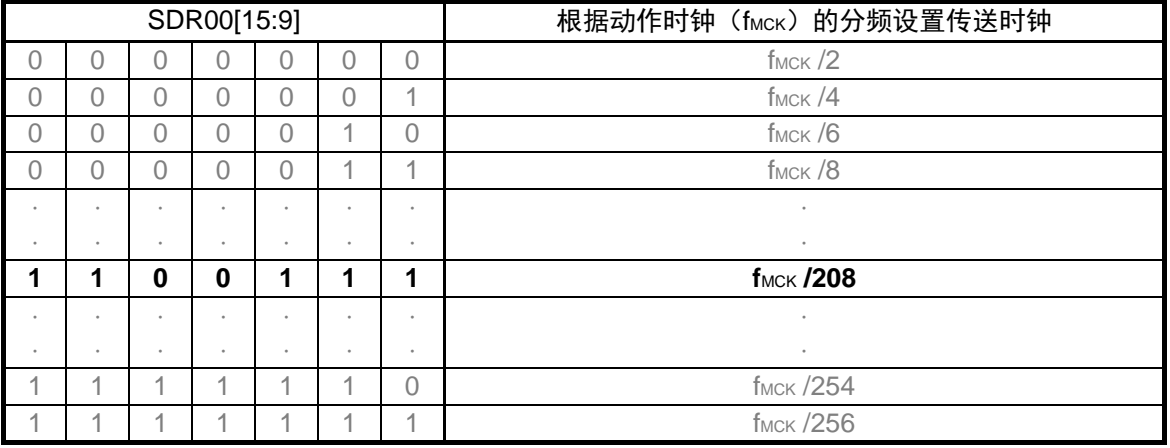

设置接收通道的动作模式

• 串行模式寄存器 01 (SMR01) 选择中断源 工作模式 选择传送时钟 f<sub>MCK</sub>的选择

符号: SMR01

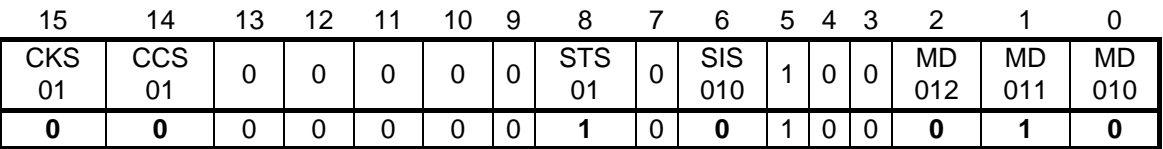

#### 位 15

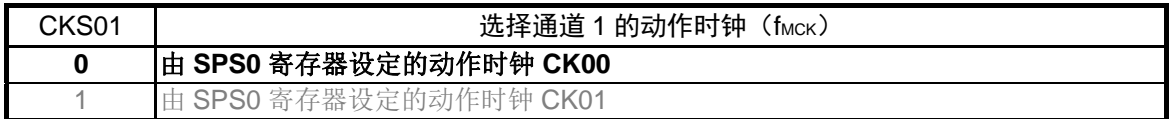

#### 位 14

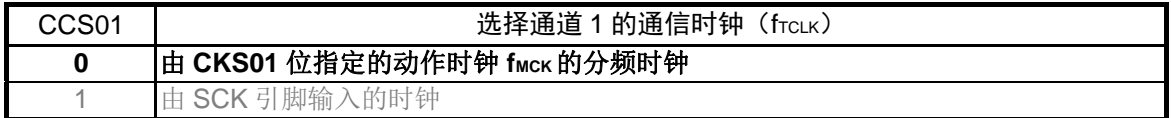

#### 位 8

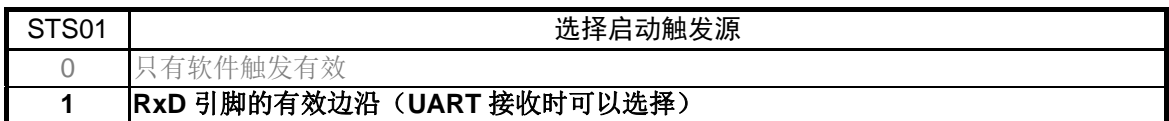

#### 位 6

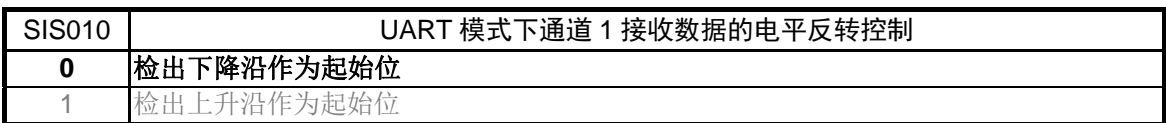

位 2 和位 1

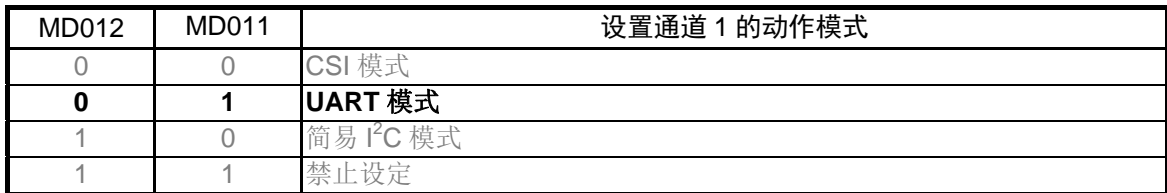

位 0

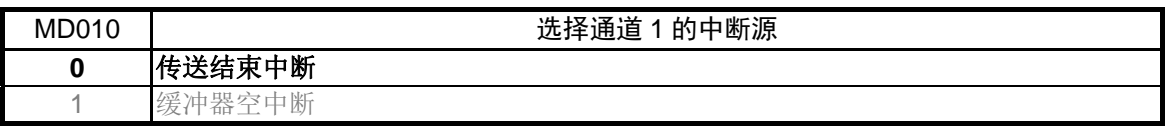

设置接收通道的通信动作

• 串行通信模式设定寄存器 01 (SCR01) 设置数据长度、数据传送顺序、是否屏蔽通信错误中断信号、动作模式

符号: SCR01

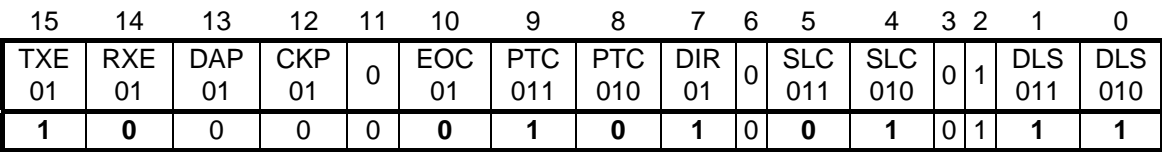

位 15 和位 14

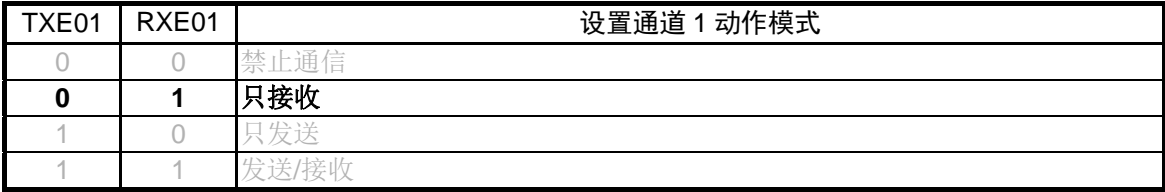

UART 接收时, 在 SCR01 寄存器的 RXE01 位设置为 "1" 之后, 等待 4 个 fcLK 以上的时间间隔, 再 将 SS01 位设置为"1"。

位 10

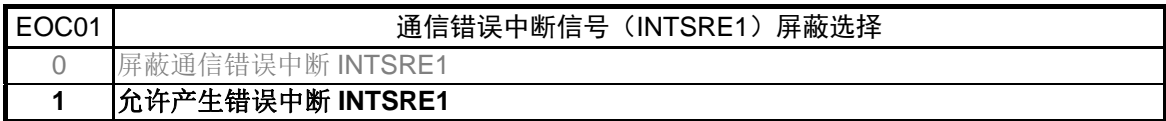

位 9 和位 8

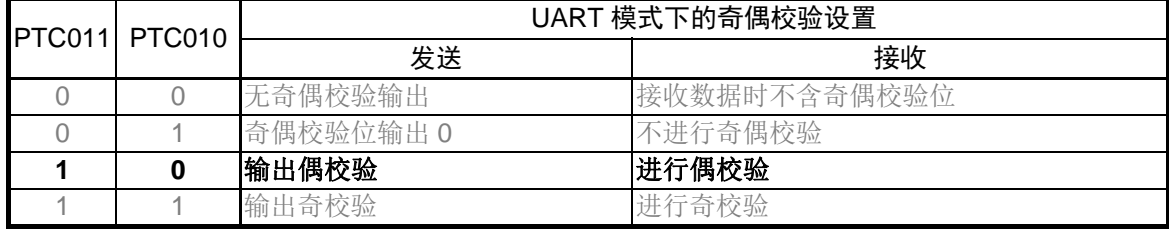

位 7

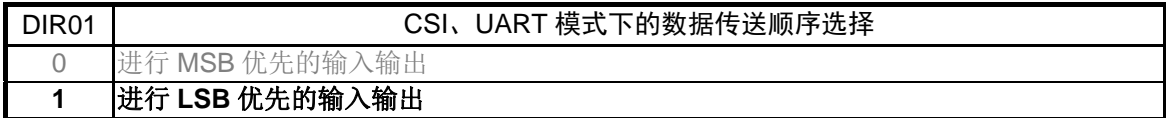

位 5 和位 4

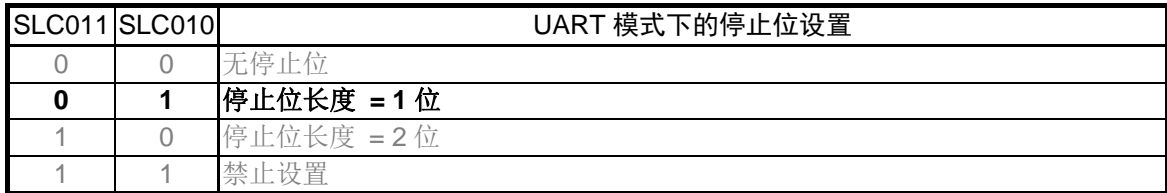

符号: SCR01

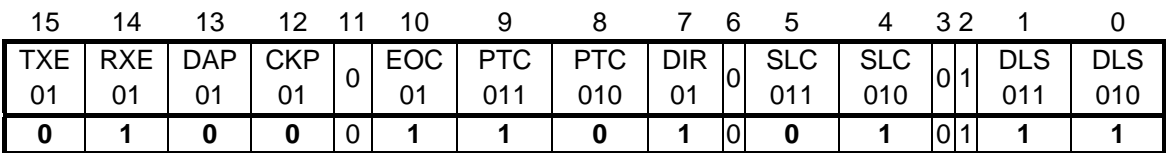

位 1 和位 0

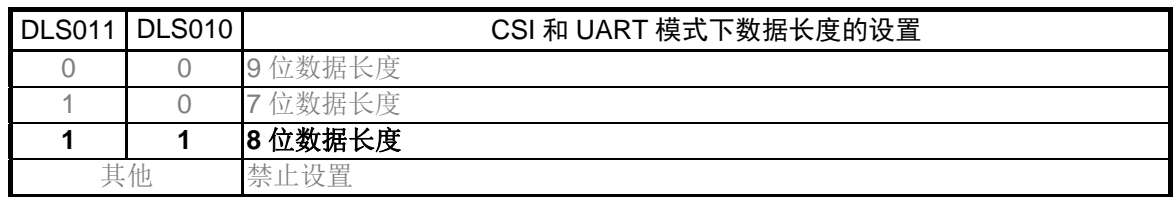

注意:关于寄存器设置的详细方法,请参考 RL78/G13 用户手册 硬件篇。

设置接收通道的传送时钟

• 串行数据寄存器 01 (SDR01) 通信时钟频率: fMCK/208 (≈ 9600 Hz)

符号: SDR01

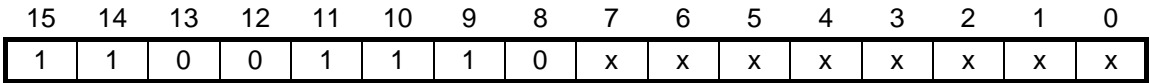

位 15~位 9

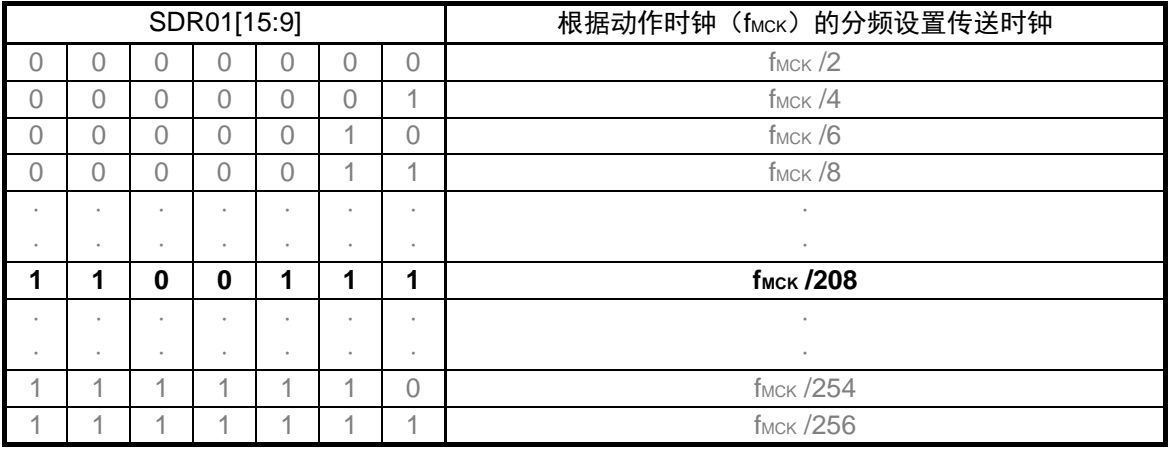

指定初始输出电平

• 串行输出寄存器 0 (SO0) 初始输出值:1

符号: SO0

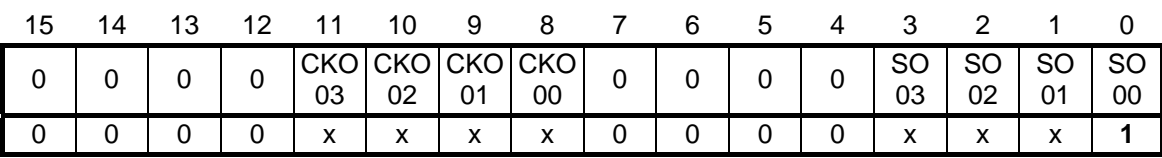

位 0

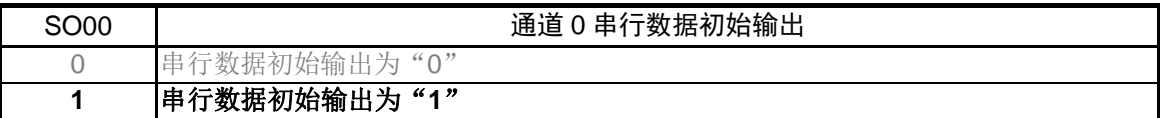

注意:关于寄存器设置的详细方法,请参考 RL78/G13 用户手册 硬件篇。

允许串行数据输出

• 串行输出允许寄存器 0 (SOE0) 允许输出

符号: SOE0

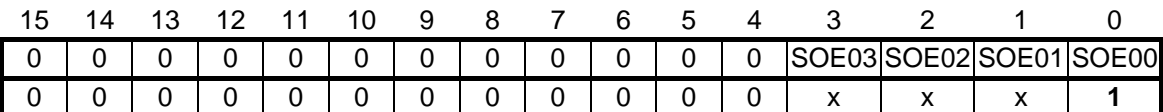

位 0

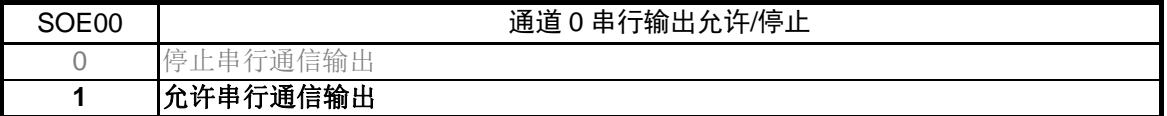

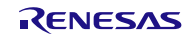

端口设定

• 端口寄存器 1 (P1)

• 端口模式寄存器 1 (PM1) 分别设置用于数据发送和数据接收的引脚状态。

## 符号: P1

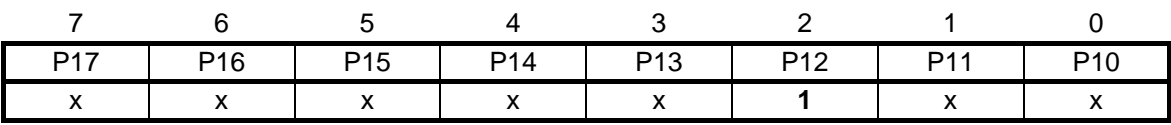

位 2

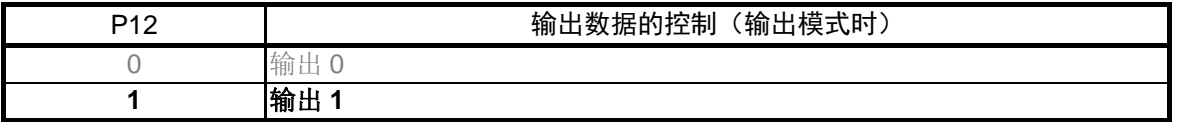

#### 符号: PM1

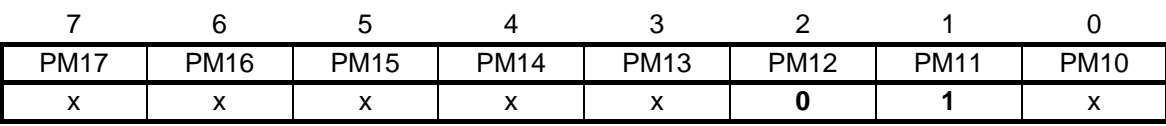

位 2

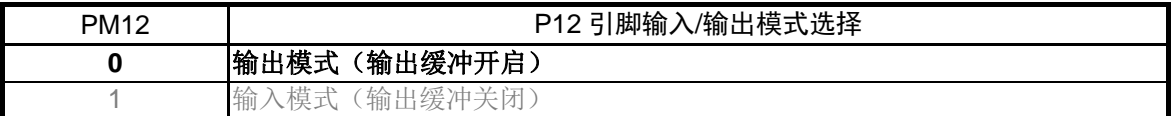

位 1

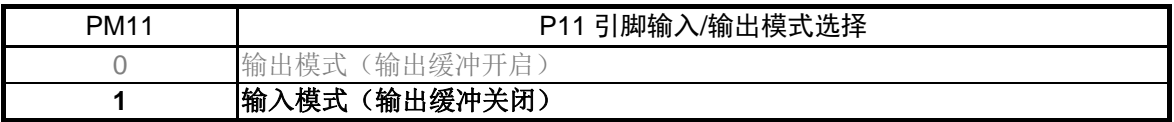

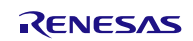

#### <span id="page-28-0"></span>**5.7.7** 主函数处理

主函数处理流程,请参见"图 5.10"和"5.11"。

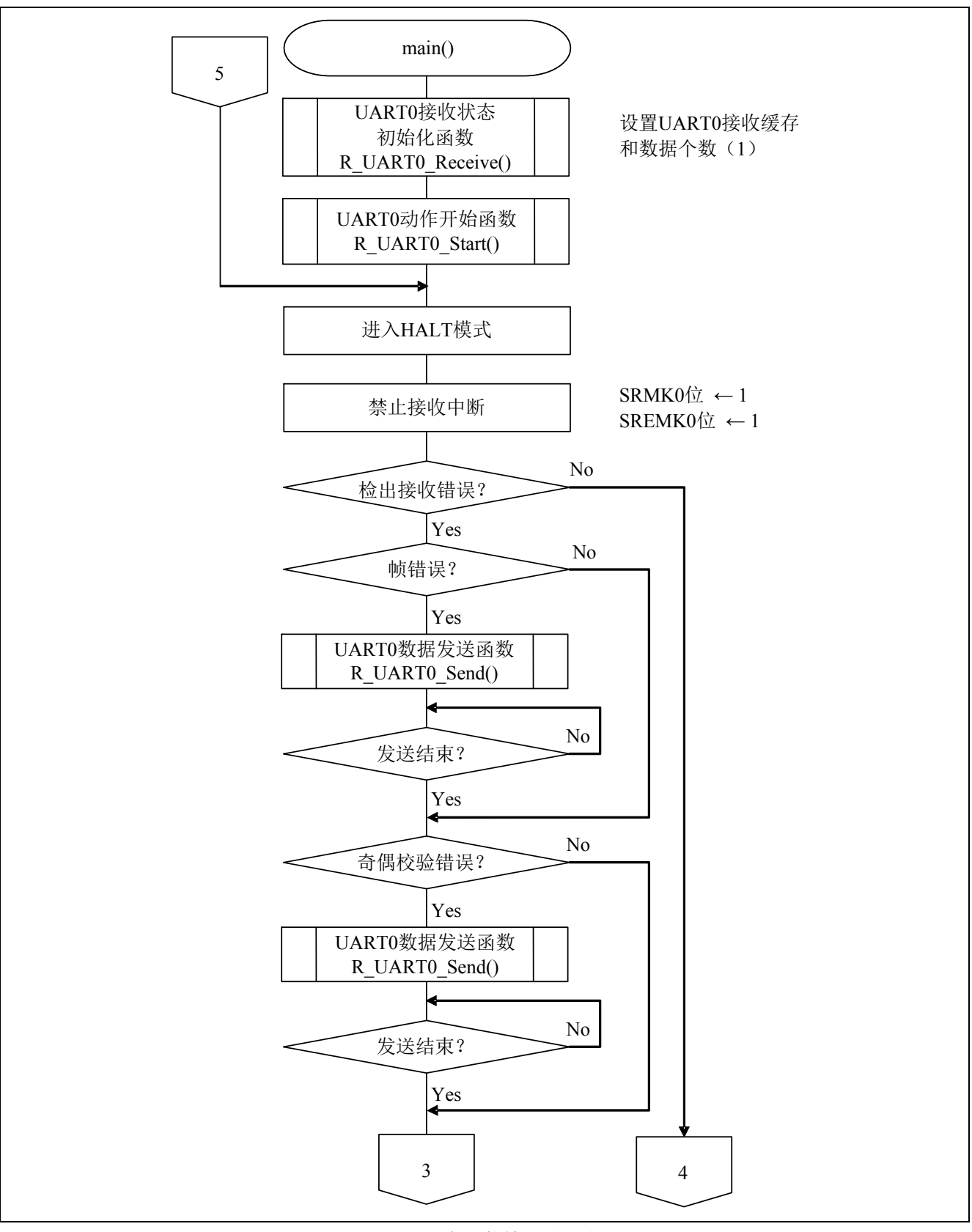

图 5.10 主函数处理(1/2)

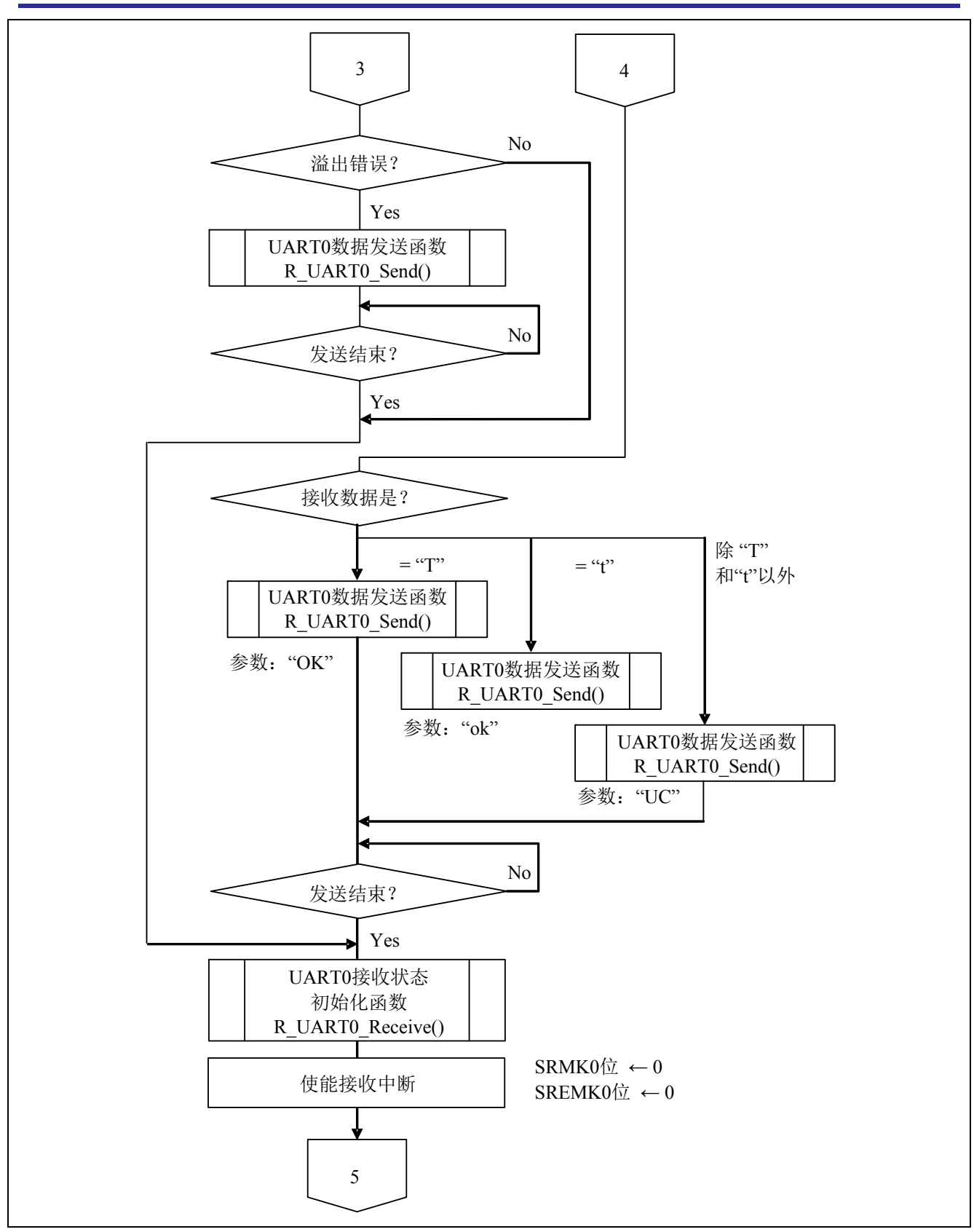

#### 图 5.11 主函数处理(2/2)

## <span id="page-30-0"></span>**5.7.8** UART0 接收状态初始化函数

UART0 接收状态初始化函数的流程,请参见"图 5.12"。

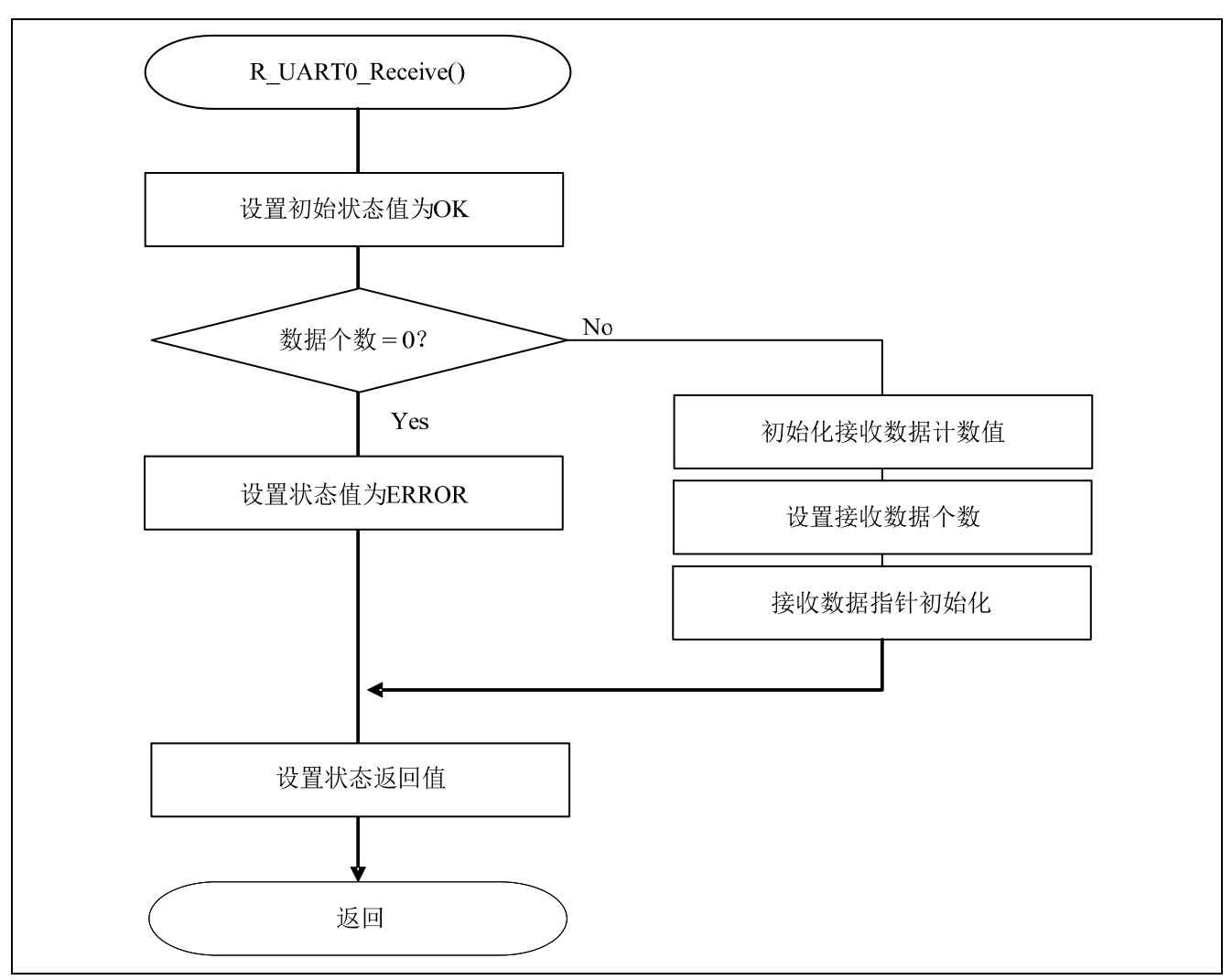

图 5.12 UART0 接收状态初始化函数

## <span id="page-31-0"></span>**5.7.9** UART0 动作开始处理

UART0 动作开始处理的流程,请参见"图 5.13"。

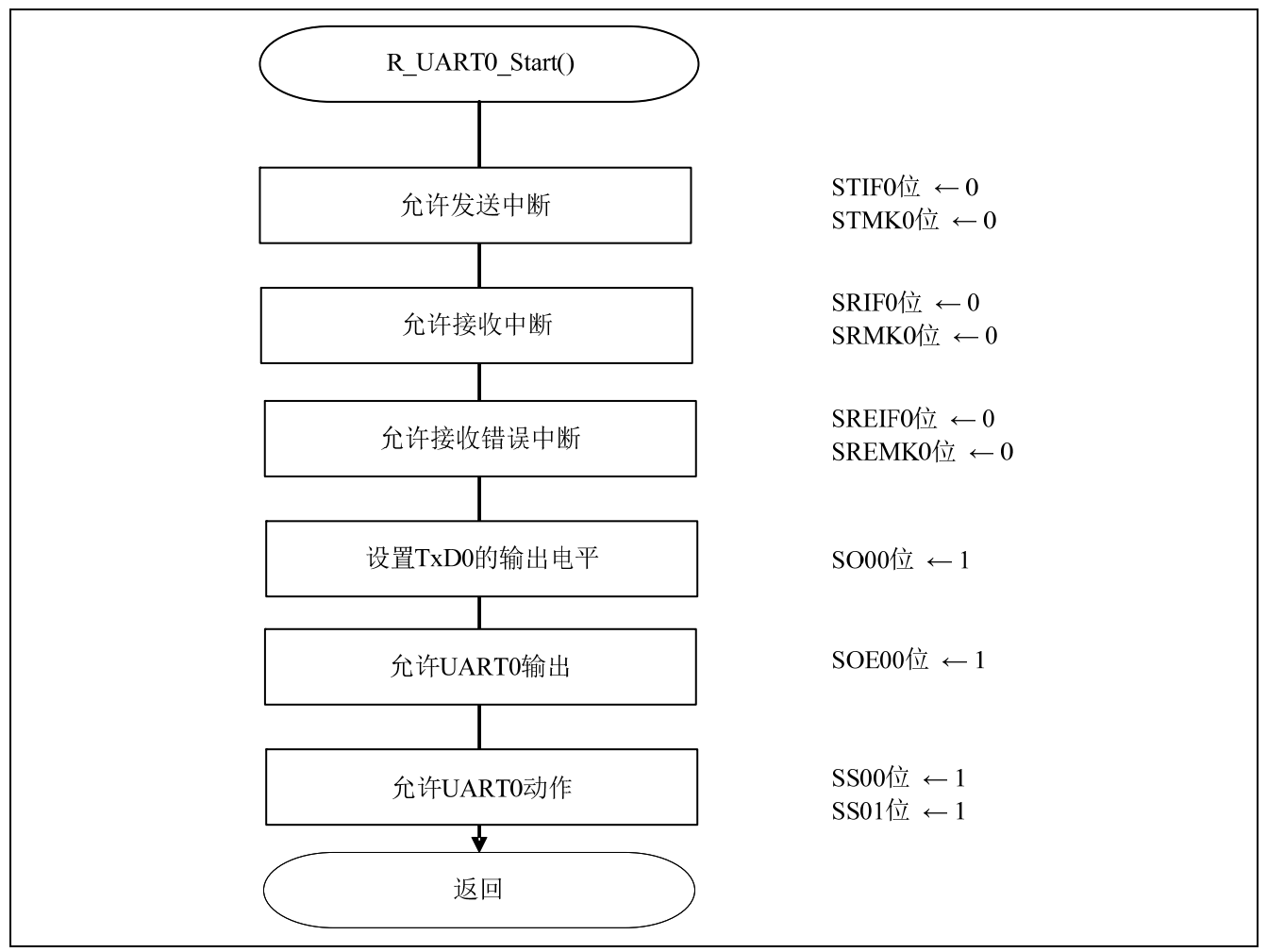

图 5.13 UART0 动作开始处理

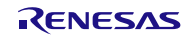

设置中断

- 中断请求标志寄存器 (IF0H) 清除中断请求标志。
- 中断屏蔽标志寄存器 (MK0H) 使能中断处理。

#### 符号: IF0H

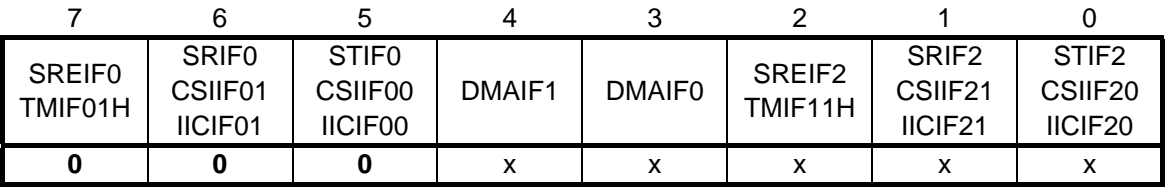

#### 位 7

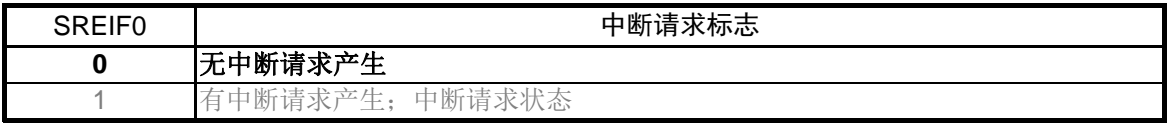

#### 位 6

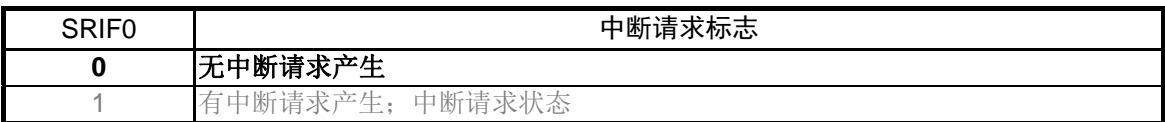

#### 位 5

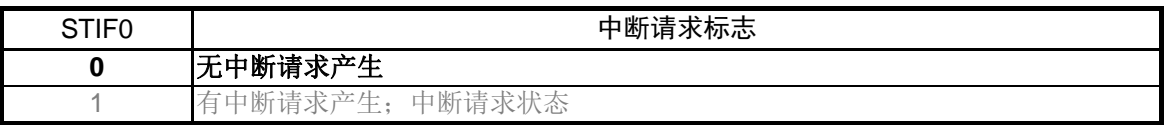

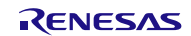

符号: MK0H

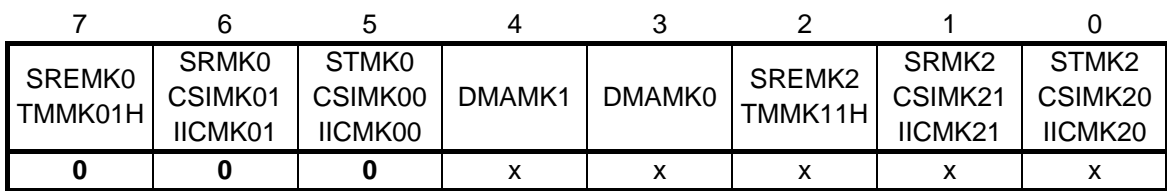

位 7

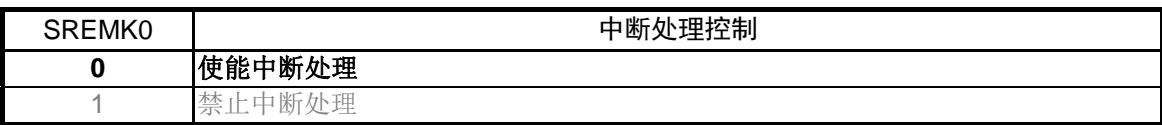

位 6

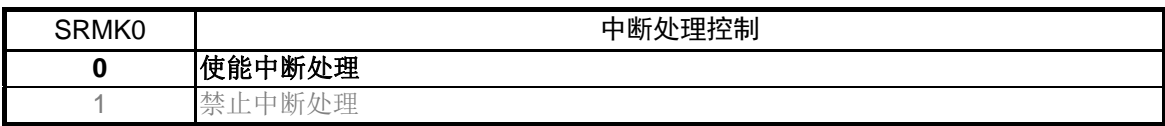

位 5

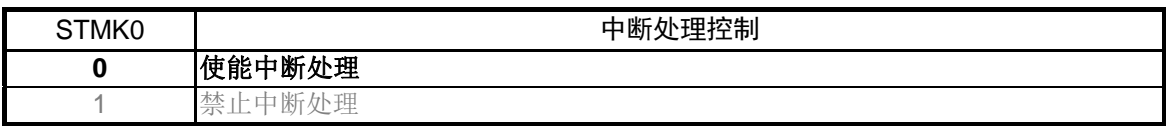

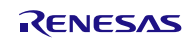

转移到通信待机状态

• 串行通道启动寄存器 0 (SS0) 动作开始

符号: SS0

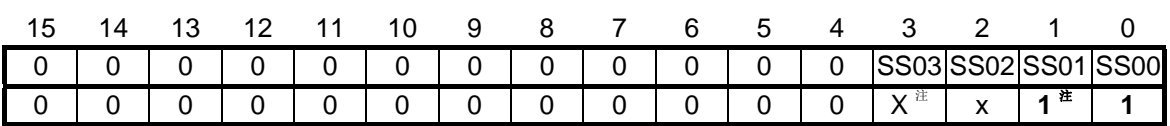

位 0

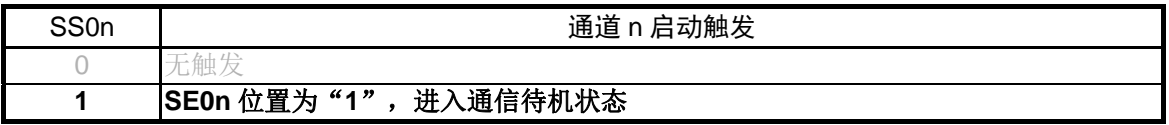

注: UART 接收时,在 SCR0n 寄存器的 RXE0n 位设置为 "1" 之后,等待 4 个 fCLK 以上的时间 间隔, 再将 SS0n 位设置为"1"。

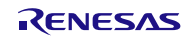

## <span id="page-35-0"></span>**5.7.10** INTSR0 中断处理函数

INTSR0 中断处理函数的流程,请参见"图 5.14"。

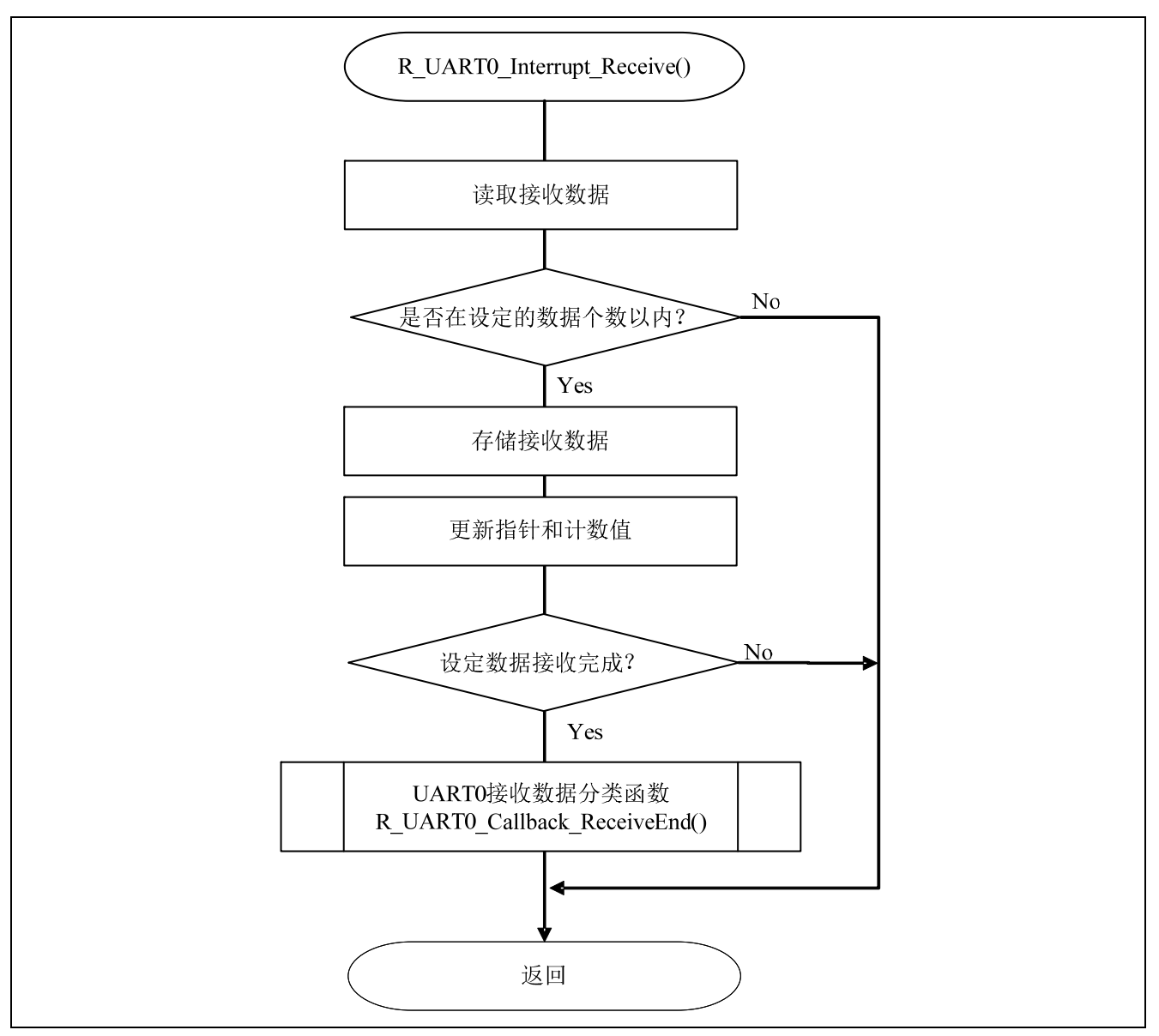

图 5.14 INTSR0 中断处理函数

## <span id="page-36-0"></span>**5.7.11** UART0 接收数据分类函数

INTSR0 中断处理函数的流程,请参见"图 5.15"。

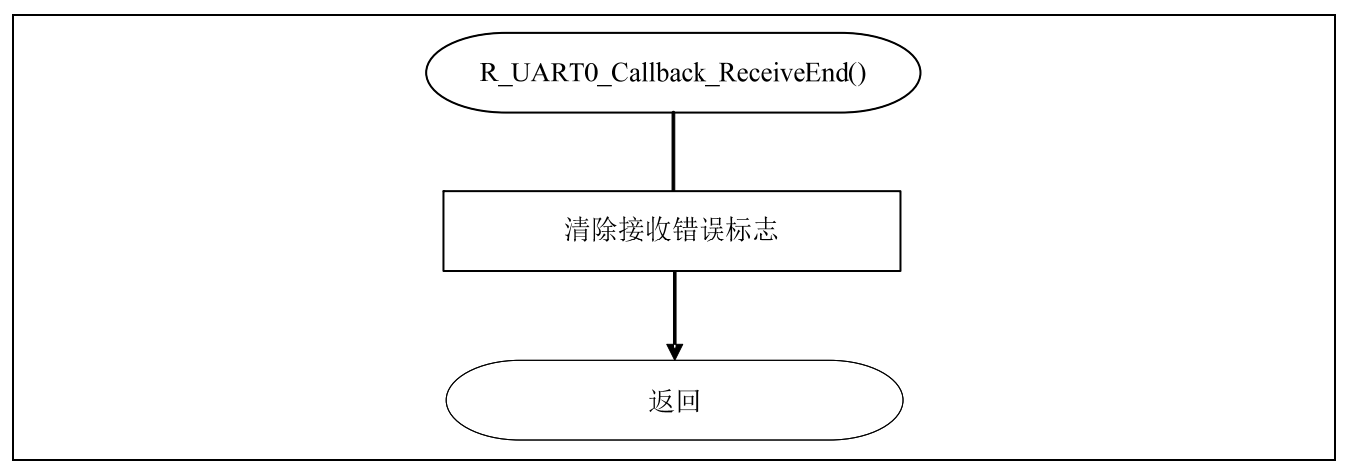

图 5.15 UART0 接收数据分类函数

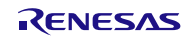

#### <span id="page-37-0"></span>**5.7.12** UART0 数据发送函数

UART0 数据发送函数的流程,请参见"图 5.15"。

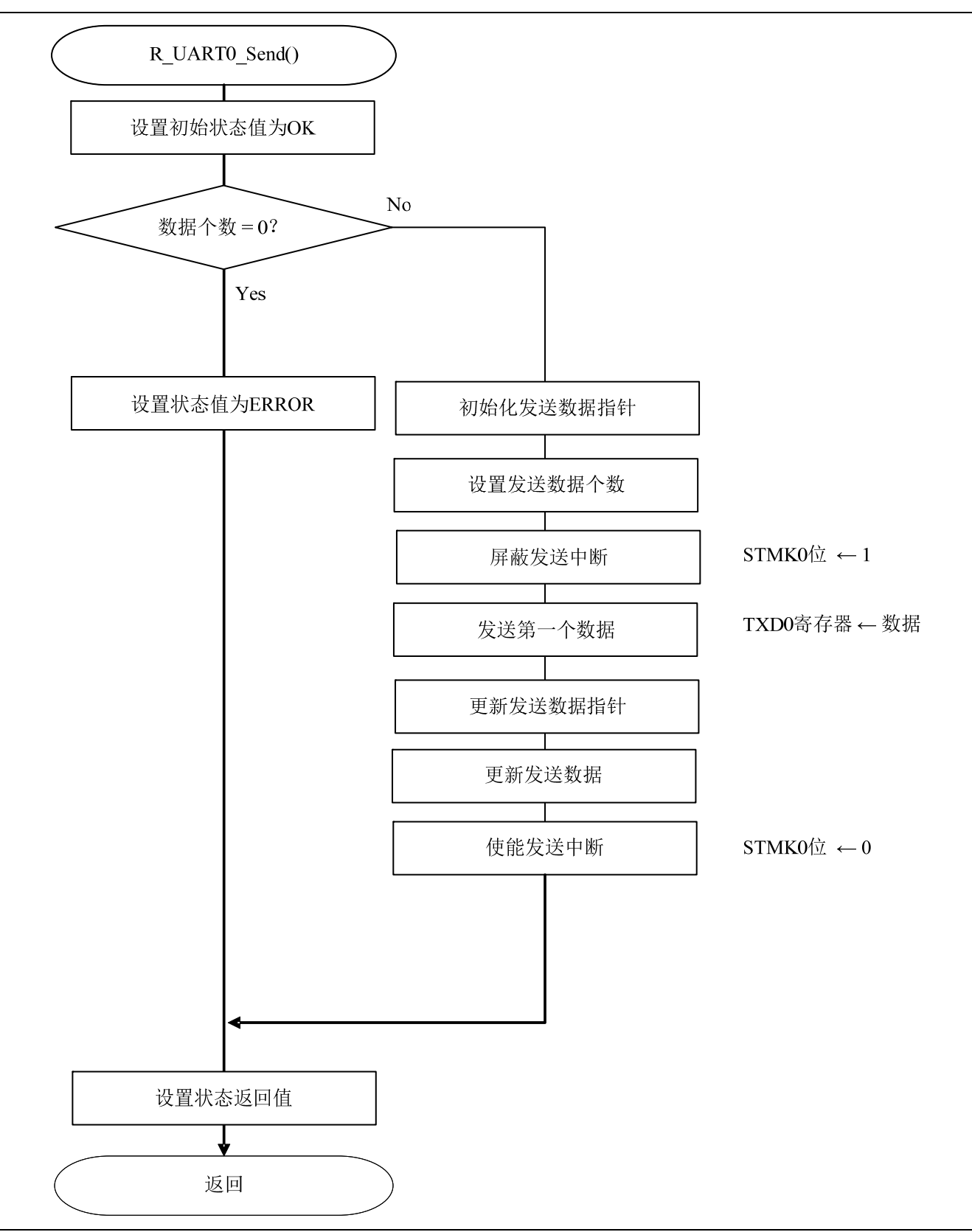

#### 图 5.15 UART0 数据发送函数

## <span id="page-38-0"></span>**5.7.13** UART0 接收错误中断函数

UART0 接收错误中断函数的流程,请参见"图 5.17"。

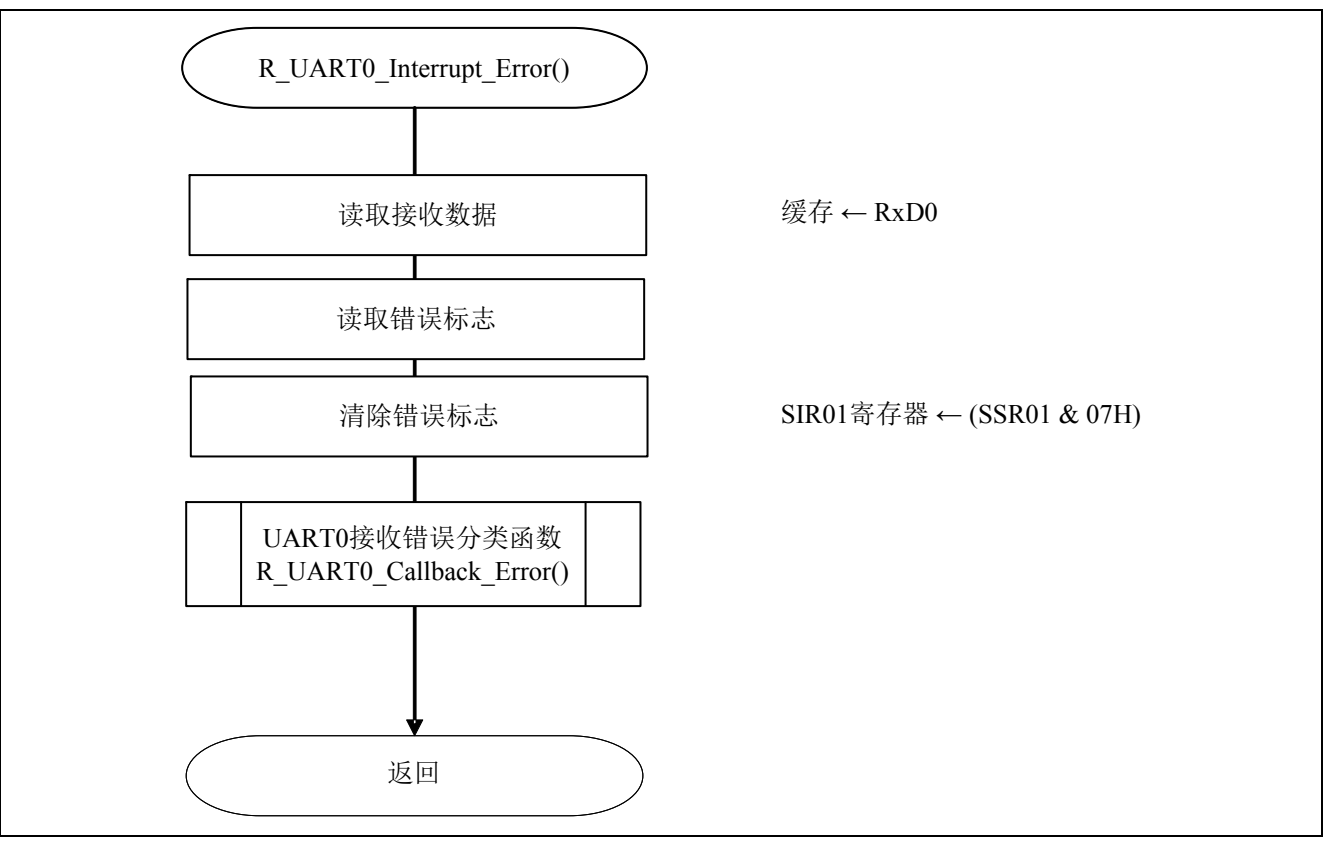

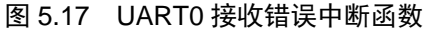

## <span id="page-39-0"></span>**5.7.14** UART0 接收错误分类函数

UART0 接收错误中断函数的流程,请参见"图 5.18"。

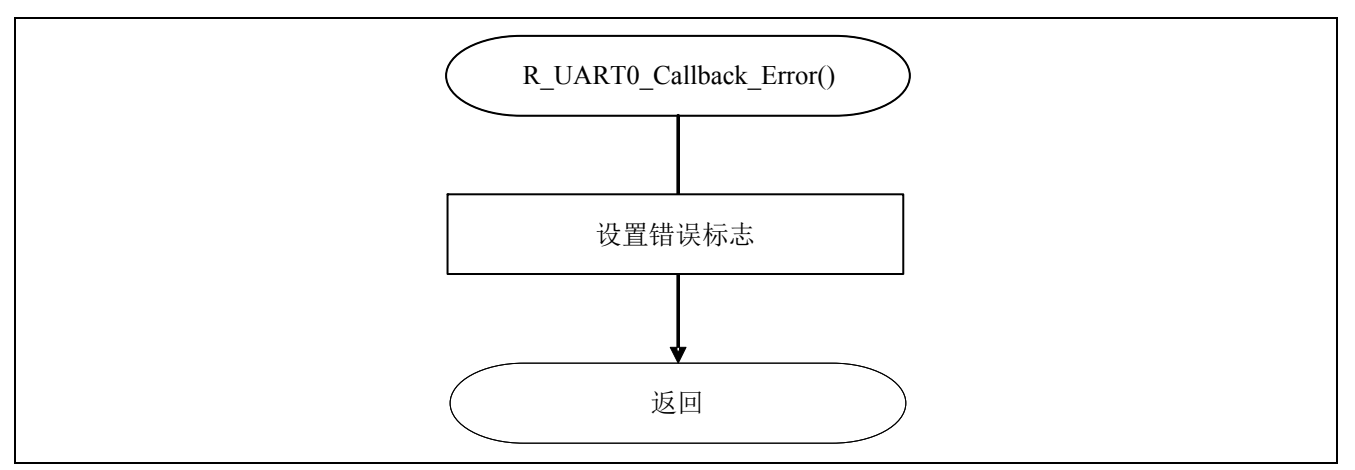

图 5.18 UART0 接收错误分类函数

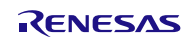

## <span id="page-40-0"></span>**5.7.15** INTST0 中断处理函数

INTST0 中断处理函数的流程,请参见"图 5.19"。

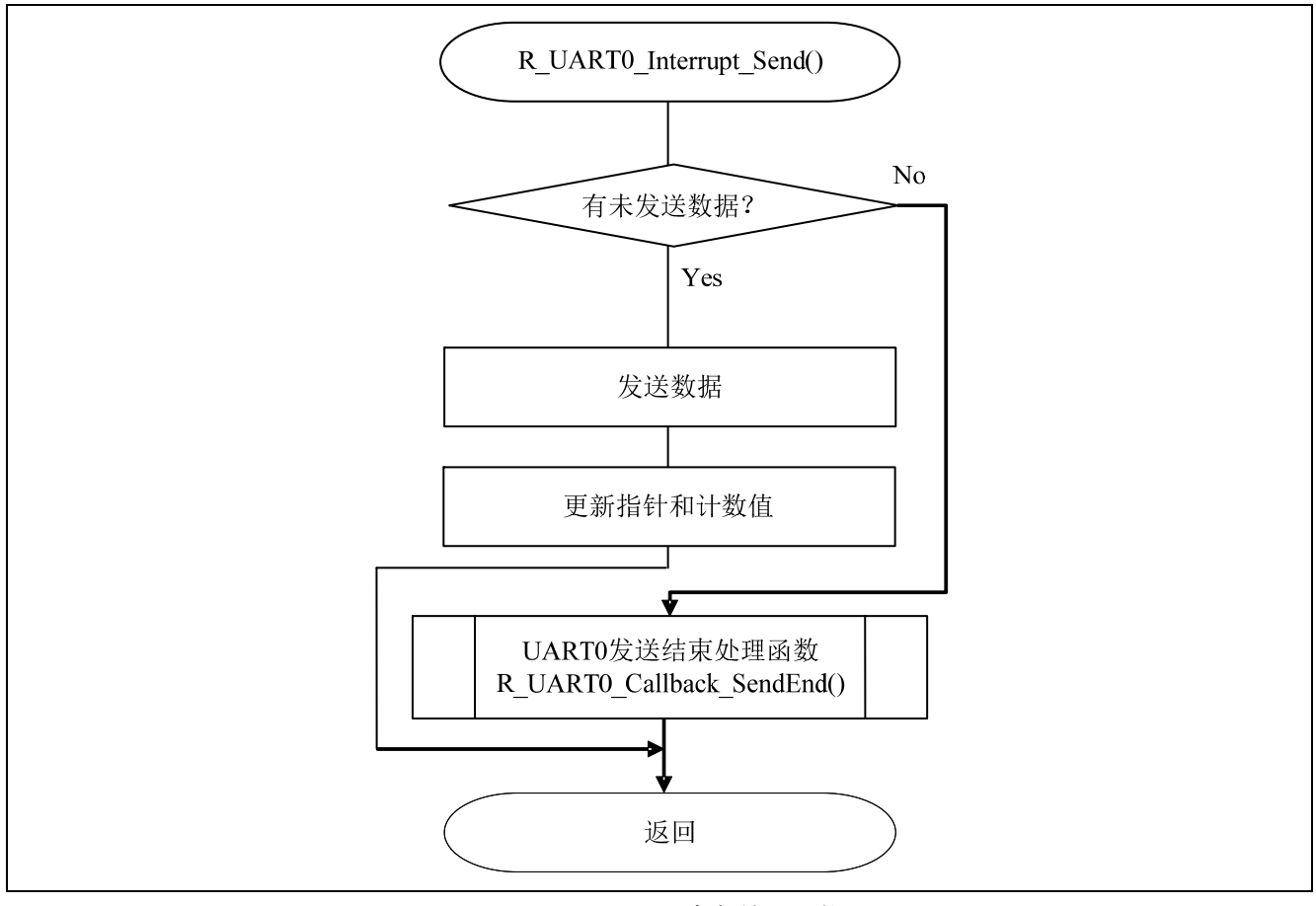

图 5.19 INTST0 中断处理函数

## <span id="page-41-0"></span>**5.7.16** UART0 发送结束处理函数

UART0 发送结束处理函数的流程,请参见"图 5.20"。

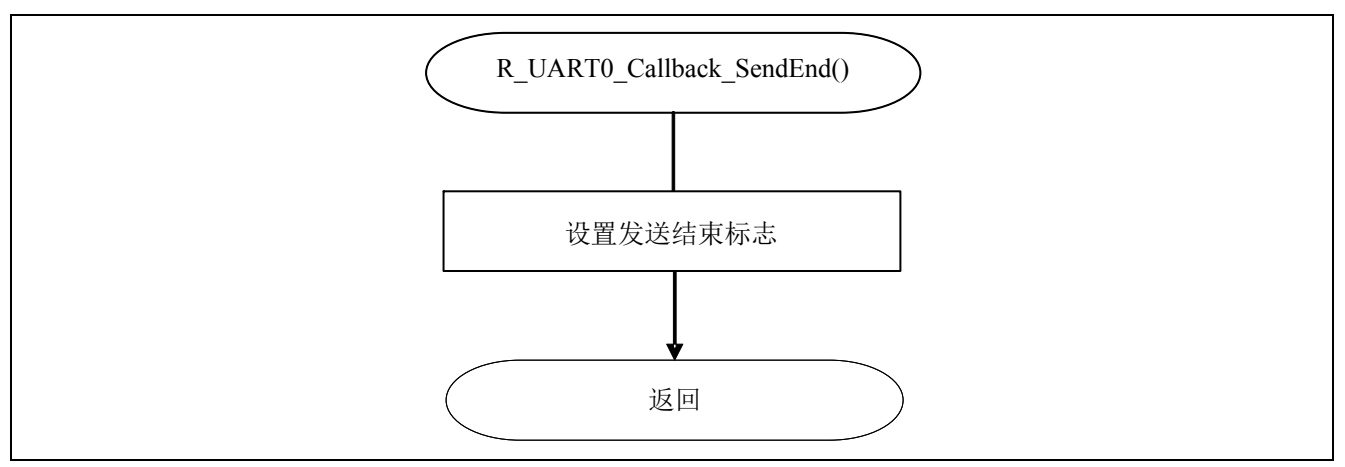

图 5.20 UART0 发送结束处理函数

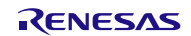

### <span id="page-42-0"></span>**6.** 参考例程

参考例程请从瑞萨电子网页上取得。

## **7.** 参考文献

RL78/G13 用户手册 硬件篇 (R01UH0146CJ0200 Rev.2.00) RL78 family User's Manual: Software (R01US0015EJ0200 Rev.2.00) (最新版本请从瑞萨电子网页上取得)

技术信息/技术更新

(最新信息请从瑞萨电子网页上取得)

## 公司主页和咨询窗口

#### 瑞萨电子主页

• <http://cn.renesas.com/>

咨询

- <http://www.renesas.com/inquiry>
- [contact.china@renesas.com](mailto:contact.china@renesas.com)

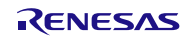

## 修订记录

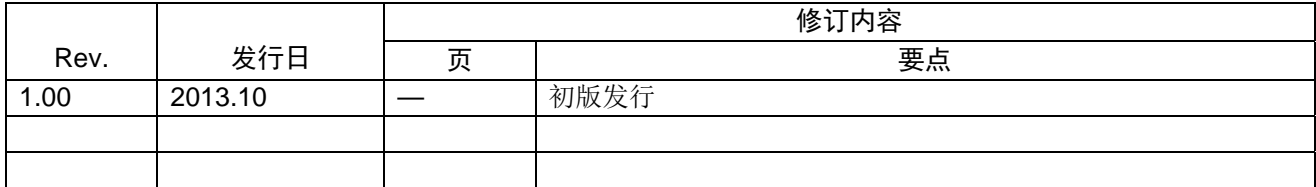

所有商标及注册商标均归其各自拥有者所有。

## 产品使用时的注意事项

本文对适用于单片机所有产品的 "使用时的注意事项"进行说明。有关个别的使用时的注意事项请参照 正文。此外,如果在记载上有与本手册的正文有差异之处,请以正文为准。

- 1. 未使用的引脚的处理 【注意】将未使用的引脚按照正文的 "未使用引脚的处理"进行处理。 CMOS产品的输入引脚的阻抗一般为高阻抗。如果在开路的状态下运行未使用的引脚,由于感应现 象,外加LSI周围的噪声,在LSI内部产生穿透电流,有可能被误认为是输入信号而引起误动作。 未使用的引脚,请按照正文的 "未使用引脚的处理"中的指示进行处理。
- 2. 通电时的处理

【注意】通电时产品处于不定状态。 通电时, LSI内部电路处于不确定状态,寄存器的设定和各引脚的状态不定。通过外部复位引脚对 产品进行复位时,从通电到复位有效之前的期间,不能保证引脚的状态。 同样,使用内部上电复位功能对产品进行复位时,从通电到达到复位产生的一定电压的期间,不能 保证引脚的状态。

- 3. 禁止存取保留地址 (保留区) 【注意】禁止存取保留地址 (保留区) 在地址区域中,有被分配将来用作功能扩展的保留地址 (保留区)。因为无法保证存取这些地址时 的运行,所以不能对保留地址 (保留区)进行存取。
- 4. 关于时钟

【注意】复位时,请在时钟稳定后解除复位。 在程序运行中切换时钟时,请在要切换成的时钟稳定之后进行。复位时,在通过使用外部振荡器 (或者外部振荡电路)的时钟开始运行的系统中,必须在时钟充分稳定后解除复位。另外,在程序 运行中,切换成使用外部振荡凝练、或者外部振荡电路)的时钟时,在要切换成的时钟充分稳定后 再进行切换。

5. 关于产品间的差异

【注意】在变更不同型号的产品时,请对每一个产品型号进行系统评价测试。 即使是同一个群的单片机,如果产品型号不同,由于内部ROM、版本模式等不同,在电特性范围 内有时特性值、动作容限、噪声耐量、噪声辐射量等也不同。因此,在变更不认同型号的产品时, 请对每一个型号的产品进行系统评价测试。

#### Descriptions of circuits, software and other related information in this document are provided only to illustrate the operation of semiconductor products and application examples. You are fully responsible for<br>the incorpor use of these circuits, software, or information. Renesas Electronics has used reasonable care in preparing the information included in this document, but Renesas Electronics does not warrant that such information is error free. Renesas Electronics assumes no liability whatsoever for any damages incurred by you resulting from errors in or omissions from the information included herein.<br>Renesas Electronics does not assume any liability for infringement of patents, or others.<br>You should not alter, modify, copy, or otherwise misappropriate any Renesas Electronics product, whether in whole or in part. Renesas Electronics assumes no responsibility for any losses incurred by you or<br>third pa "Standard": Computers; office equipment; communications equipment; test and measurement equipment; audio and visual equipment; home electronic appliances; machine tools; personal electronic<br>equipment: and industrial robots equipment; and industrial robots etc.<br>"High Quality": Transportation colors etc.<br>Renessas Electronics products are neither intended nor authorized for use in products or systems; anti-disaster systems; anti-crime systems; Please contact a Renessa Electronics sales office for details as to environmental matters such as the environmental ompatibility of each controlled substances, including without limitation, the EU RoHS Directive. Renessa E products. This document may not be reproduced or duplicated in any form, in whole or in part, without prior written consent of Renesas Electronics. 11. This document may not be reproduced or duplicated in any form, in whole or in part, without prior written consent of Renesas Electronics.<br>12. Please contact a Renesas Electronics sales office if you have any questions 1. 本文档中所记载的关于电路、软件和其他相关信息仅用于说明半导体产品的操作和应用实例。用户如在设备设计中应用本文档中的电路、软件和相关信息,请自行负责。对于用户或第三方因使用上述电路、<br> 软件或信息而遭受的任何损失,瑞萨电子不承担任何责任。 ・……<br>在准备本文档所记载的信息的过程中,瑞萨电子已尽量做到合理注意,但是,瑞萨电子并不保证这些信息都是准确无误的。用户因本文档中所记载的信息的错误或遗漏而遭受的任何损失,瑞萨电子不承担 任何责任。<br>对于因使用本文档中的瑞萨电子产品或技术信息而造成的侵权行为或因此而侵犯第三方的专利、版权或其他知识产权的行为,瑞萨电子不承担任何责任。本文档所记载的内容不应视为对瑞萨电子或其他人 所有的专利,服权或具他知识产权作出任同明末、默示或其它方式的许可及授权。<br>用户不得更低,解放或具他知识产权性出行明示、默示或其它方式的许可及授权。一种户用户或第三方因上述更改、修改、复制或以其他方式非法使用瑞萨电子产品的行为而遭受的行为而遭受的任何损失,瑞萨电子<br>用不使任何责任。其原量等级分为两个等级。"标准等级"和"高度量等级"。每种瑞萨电子产品的维养用途均服决于产品的质量等级,如下所示:<br>海岸性等级的,一种生产的是一种生产的,不能够不 Notice 1. 2. 3. 4. 5. 6. 7. 8. 9. 10. 以下"注意事项"为从英语原稿翻译的中文译文,仅作为参考译文,英文版的"Notice"具有正式效力。 2. 3. 4. 5. 6 7. 8. 9. 10. 11. 在事先未得到瑞萨电子书面认可的情况下,不得以任何形式部分或全<br>12. 如果对本文档所记载的信息或瑞萨电子产品有任何疑问,或者用户有<br>(注1) 瑞萨电子,在本文档中指瑞萨电子株式会社及其控股子公司。 (⌞2) ⪔㩞⭫ᆆӝφ⪔㩞⭫ᆆᔶਇᡌ⭕ӝⲺԱӝȾ 注意事项

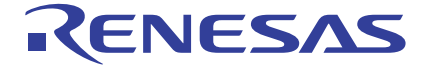

**SALES OFFICES http://www.renesas.com Renesas.Electronics Corporation http://www.renesas.com** 

Refer to "http://www.renesas.com/" for the latest and detailed information.

**Renesas Electronics America Inc.**<br>2880 Scott Boulevard Santa Clara, CA 95050-2554, U.S.A.<br>Tel: +1-408-588-6000, Fax: +1-408-588-6130

**Renesas Electronics Canada Limited**<br>1101 Nicholson Road, Newmarket, Ontario L3Y 9C3, Canada<br>Tel: +1-905-898-5441, Fax: +1-905-898-3220

**Renesas Electronics Europe Limited**<br>Dukes Meadow, Millboard Road, Bourne End, Buckinghamshire, SL8 5FH, U.K<br>Tel: +44-1628-651-700, Fax: +44-1628-651-804

**Renesas Electronics Europe GmbH** Arcadiastrasse 10, 40472 Düsseldorf, Germany Tel: +49-211-65030, Fax: +49-211-6503-1327

**Renesas Electronics (China) Co., Ltd.**<br>7th Floor, Quantum Plaza, No.27 ZhiChunLu Haidian District, Beijing 100083, P.R.China<br>Tel: +86-10-8235-1155, Fax: +86-10-8235-7679

**Renesas Electronics (Shanghai) Co., Ltd.**<br>Unit 204, 205, AZIA Center, No.1233 Lujiazui Ring Rd., Pudong District, Shanghai 200120, China<br>Tel: +86-21-5877-1818, Fax: +86-21-6887-7858 / -7898

**Renesas Electronics Hong Kong Limited** Unit 1601-1613, 16/F., Tower 2, Grand Century Place, 193 Prince Edward Road West, Mongkok, Kowloon, Hong Kong Tel: +852-2886-9318, Fax: +852 2886-9022/9044

**Renesas Electronics Taiwan Co., Ltd.** 13F, No. 363, Fu Shing North Road, Taipei, Taiwan Tel: +886-2-8175-9600, Fax: +886 2-8175-9670

Renesas Electronics Singapore Pte. Ltd.<br>80 Bendemeer Road, Unit #06-02 Hyflux Innovation Centre Singapore 339949<br>Tel: +65-6213-0200, Fax: +65-6213-0300

**Renesas Electronics Malaysia Sdn.Bhd.**<br>Unit 906, Block B, Menara Amcorp, Amcorp Trade Centre, No. 18, Jln Persiaran Barat, 46050<br>Petaling Jaya, Selangor Darul Ehsan, Malaysia<br>Tel: +60-3-7955-9390, Fax: +60-3-7955-9510

**Renesas Electronics Korea Co., Ltd.**<br>11F., Samik Lavied' or Bldg., 720-2 Yeoksam-Dong, Kangnam-Ku, Seoul 135-080, Korea<br>Tel: +82-2-558-3737, Fax: +82-2-558-5141

© 2013 Renesas Electronics Corporation. All rights reserved. Colophon 2.2